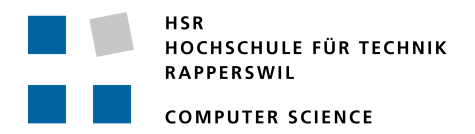

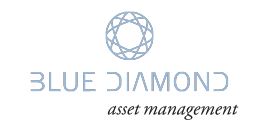

# **Cyber Security Integration Engine**

# **Term Project**

# Department of Computer Science University of Applied Science Rapperswil

Fall Term 2017

Author(s): Janic Mikes, Marcel Maeder Advisor: Andreas Steffen Project Partner: Blue Diamond Asset Management AG, Pfäffikon SZ

# **Abstract**

- **Problem** Every company that is working with confidential data needs to fulfill certain regulations. Especially in the financial sector these requirements are crucial to a company's success. For small businesses this can become a severe problem. To help those small companies to fulfill these requirements we want to provide a prototype of an extensible software that will take care of such tasks.
- **Goal** The goal is to get a zero-configuration security box that is easily extensible and able to scale. It should collect necessary data and be able to determine a baseline on what is normal behavior on a client's network. To get started we want to be able to keep a list of machines communicating on the network.
- **Method** We will split the topic into three separate concerns. For the communication between the subsystems we will use a messaging system. Every information exchange goes through this system using messages. The probes are responsible for collecting potentially interesting information about its environment. This could be network metadata or other kinds of information. The probe then publishes the gathered information into the messaging system. Agents subscribe to messages they are capable of analyzing. Based on these messages they investigate and publish their acquired information back to the messaging system, so any other agent can reuse this information.
- **Results** In our lab environment we were able to collect and pass network activity data between multiple participants within our framework. We implemented a network probe and an agent that could detect an unknown device based on its mac address. We implemented this using two different messaging systems and compared these two in terms of implementation complexity and message throughput performance. We found that one messaging system is over 10 times faster than the other and had much better tooling.

# **Inhaltsverzeichnis**

### **Seite**

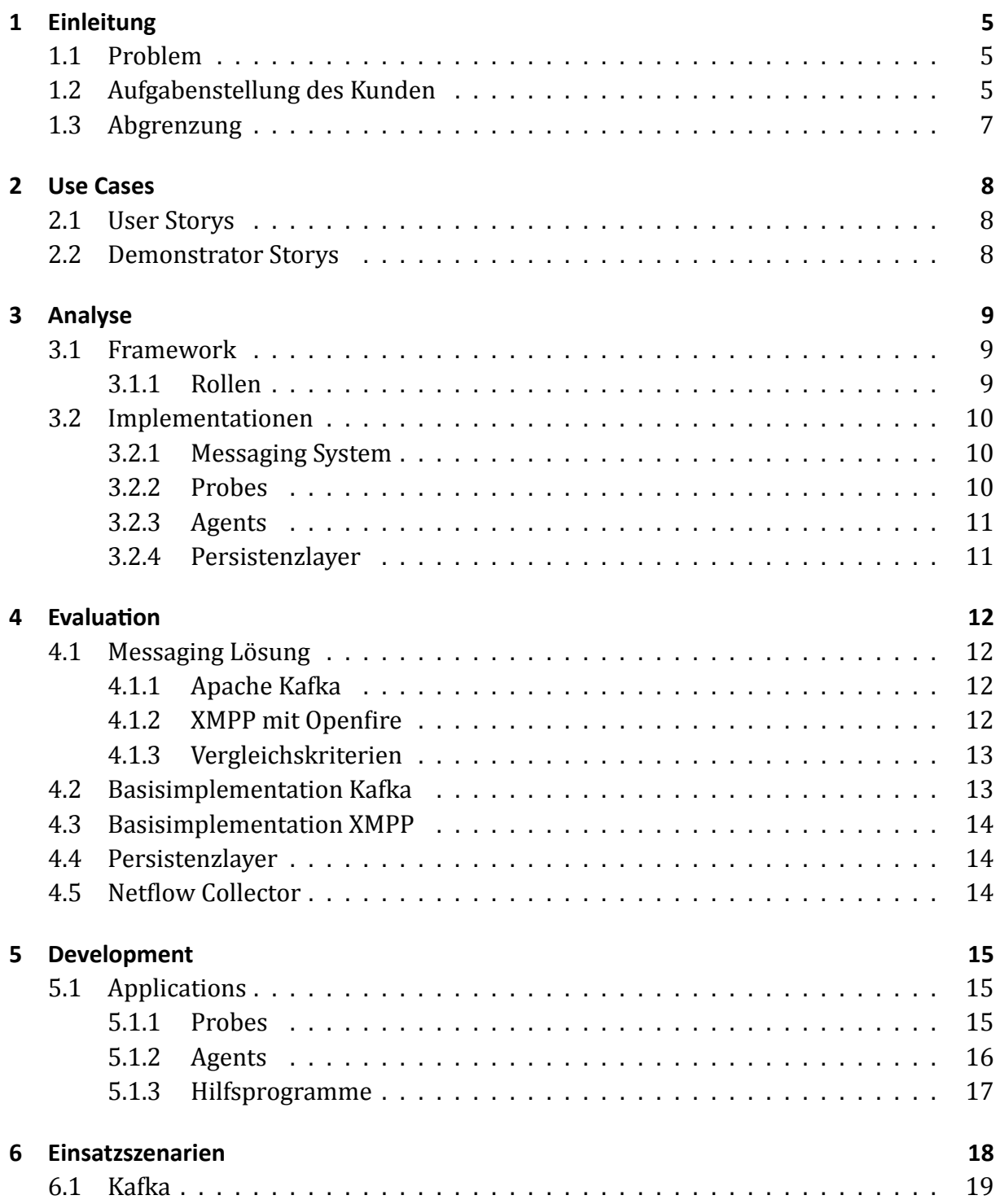

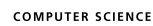

 $\mathbb{R}^n$ 

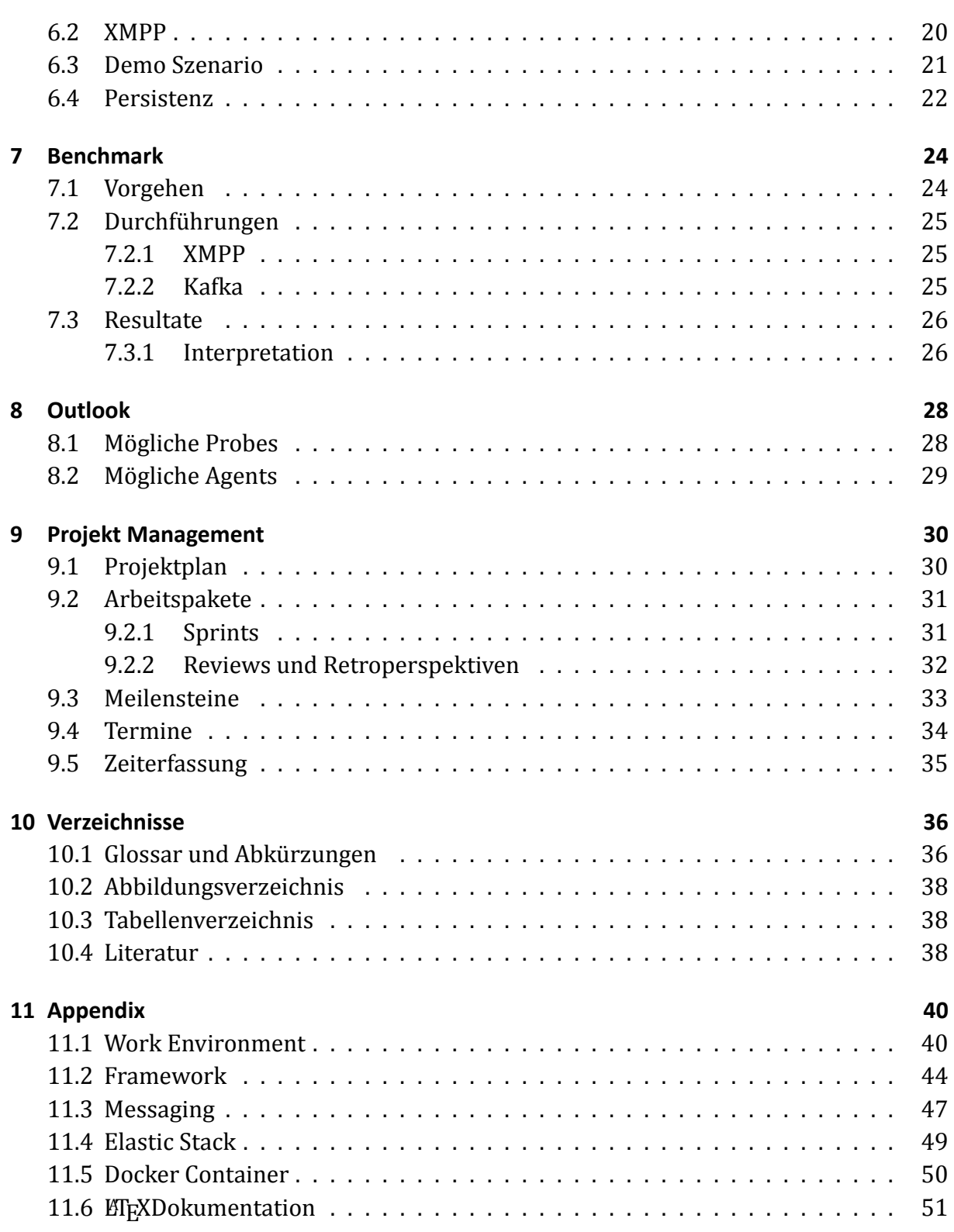

# <span id="page-4-0"></span>**1 Einleitung**

# **1.1 Problem**

<span id="page-4-1"></span>Es gibt zahlreiche Produkte auf dem Markt, welche einem Systemoperator oder Sicherheitsverantwortlichen in einer Firma unterstützen können, indem sie sicherheitsrelevante Vorkommnisse aufzuzeigen. Möchte man sämtliche Bereiche abdecken, so werden oft mehrere Tools benötigt, welche sich nur schwer zusammenfassen lassen. Dazu kommt, dass eine Person alleine nur schwer sämtliche Tools bedienen und den Überblick über die unterschiedlichen Dashboards behalten kann.

In dieser Arbeit soll als Machbarkeitsstudie ein Framework entwickelt werden, dass die Integration von Daten aus verschiedenen Quellen ermöglicht.

# **1.2 Aufgabenstellung des Kunden**

<span id="page-4-2"></span>Even for small companies, the requirements on cybersecurity are high and there is a huge challenge in good management. Big companies have the resources to have whole departments only dealing with cybersecurity and deploying big systems. For smaller companies it's harder, the requirements and regulations are the same but the resources are not there. There are a lot of different tools and systems to help out, and normally a set of tools are deployed to fulfill requirements. A typical small company needs,

- Antivirus
- Firewalls on client computers, servers, and network firewalls
- Intrusion detection systems
- Asset inventory system
- Backup systems
- Log servers

All those systems need to be correctly configured and monitored continuously. Given that the systems are isolated islands it's not always easy since each system has its own monitoring systems and they are normally also quite basic.

The idea is to build a central system which collects data from all different systems. On top of the collected data, there are agents analyzing the data. Those agents can apply a different kind of logic like machine learning in analyzing the data. Also, the agents can combine different kinds of datasets. In this way, the monitoring can be better automated, be smarter and generate less noise.

The system should have a standardized REST-based interface so it's easy to integrate different front-end applications to it. Example of functionality, it should generate an event if:

- Someone plugs in a new computer on the network
- There is a lot of network scanning activity
- Someone logs in with VPN from an unknown AS
- Server X logs twice as much as usual
- Client A runs an unknown application
- Client B has no antivirus running.
- A new port is open on server Y
- Network traffic on port Z in Switch Y is a lot higher than normal.
- Response time on web server is higher than usual
- There are unusual commands running on server Y

There are a lot of different monitoring systems out there, for example, http://riemann.io/ has a power stream processing language. Nagios, Zabbix and so on our other popular tools. However, the analyses are often extremely basic and there is a focus on presentation. We want to build a generic open system for collecting and analyzing data related to cybersecurity. The system should be distributed and scalable where it's easy to plugin new components. The system should be built as a reactive system. (http://www.reactivemanifesto.org/)

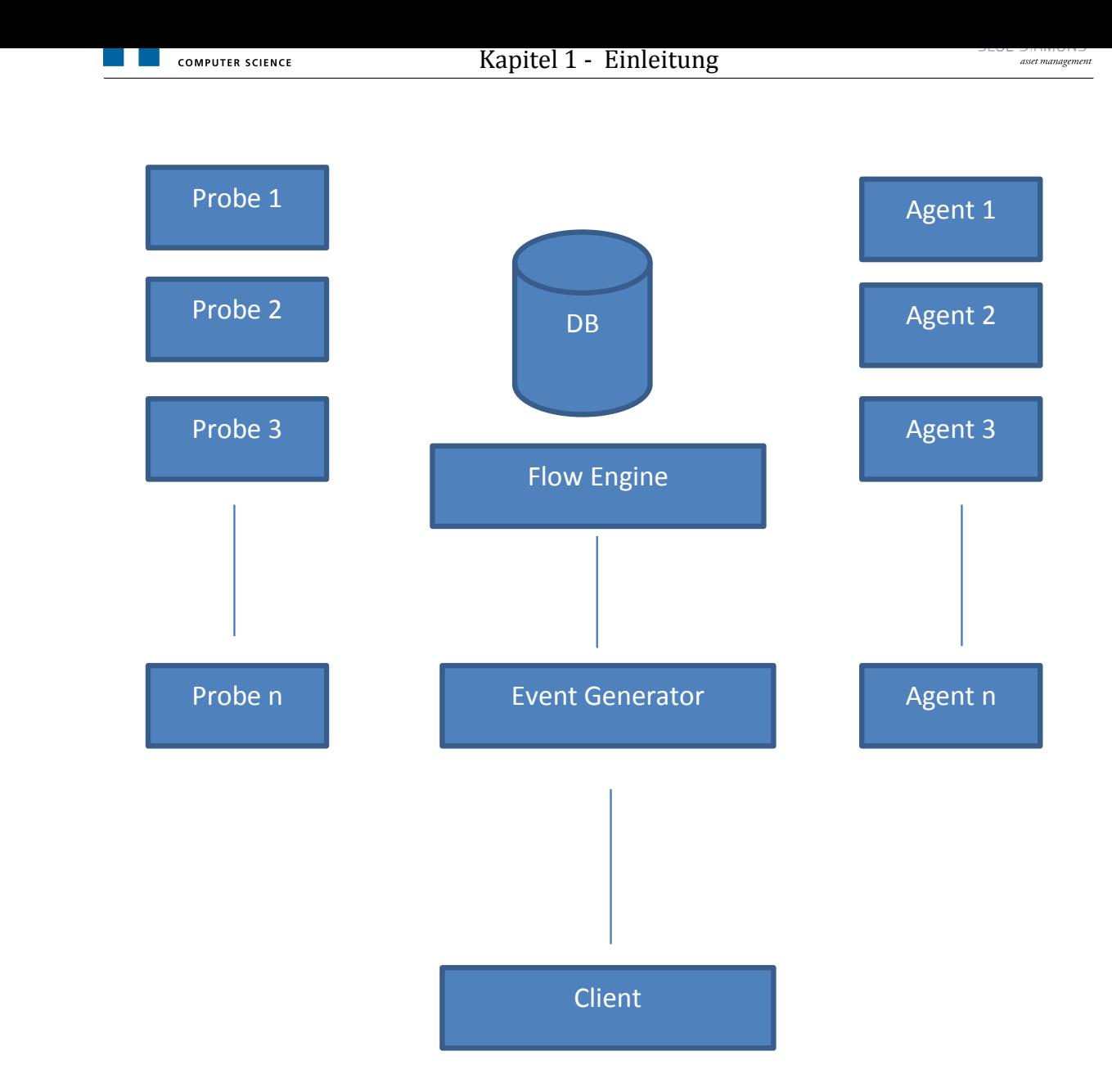

<span id="page-6-1"></span>Abbildung 1.1: Example Architecture [1]

# **1.3 Abgrenzung**

<span id="page-6-0"></span>Diese Arbeit ist eine Machbarkeitsstudie. Es geht nicht darum, Software nach Best-Practices zu programmieren.

# <span id="page-7-0"></span>**2 Use Cases**

Im Auftrag des Kunden erarbeiteten wir Funktionalitätsanforderungen. Diese sollen den Umfang der Arbeit grob abstecken. Wir verwenden dafür User Storys.

Das Ziel ist der Aufbau eines Proof of Concepts. Wir fokussieren uns auf die Erkennung von unbekannten Geräten im Netzwerk.

Als Benutzer bezeichnen wir den Systemadministrator, der diese Lösung zum Monitoring seiner Umgebung verwendet.

# **2.1 User Storys**

<span id="page-7-1"></span>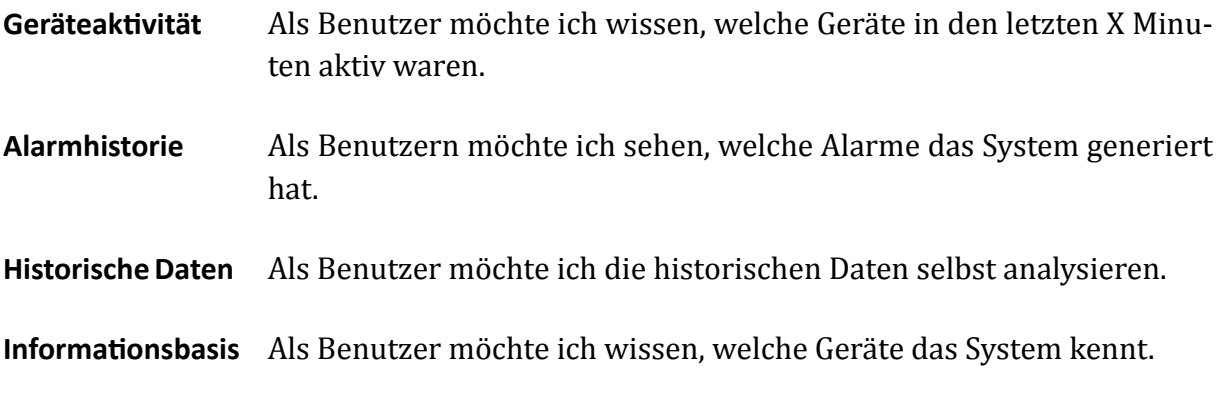

**Alarme Empfangen** Als Benutzer möchte ich Alarme empfangen.

## **2.2 Demonstrator Storys**

<span id="page-7-2"></span>**Demo / Testing** Als Vorführer möchte ich Netzwerkverkehr simulieren, so dass ich das Verhalten des Systems vorführen kann.

# <span id="page-8-0"></span>**3 Analyse**

Die Use Cases verlangen vom System, dass es unbekannte Geräte am Netzwerk erkennt, meldet, und die historischen Daten darüber speichert. Wie in der Aufgabenstellung beschrieben wollen wir diese Funktionen auf verschiedene Teilsysteme aufteilen. Das Zielsystem besteht daher aus Agents, Probes und einem Message- und Persistenzlayer. Der User interagiert über den Message- und Persistenzlayer mit dem System.

## **3.1 Framework**

<span id="page-8-1"></span>Unser Framework sieht wie folgt aus.

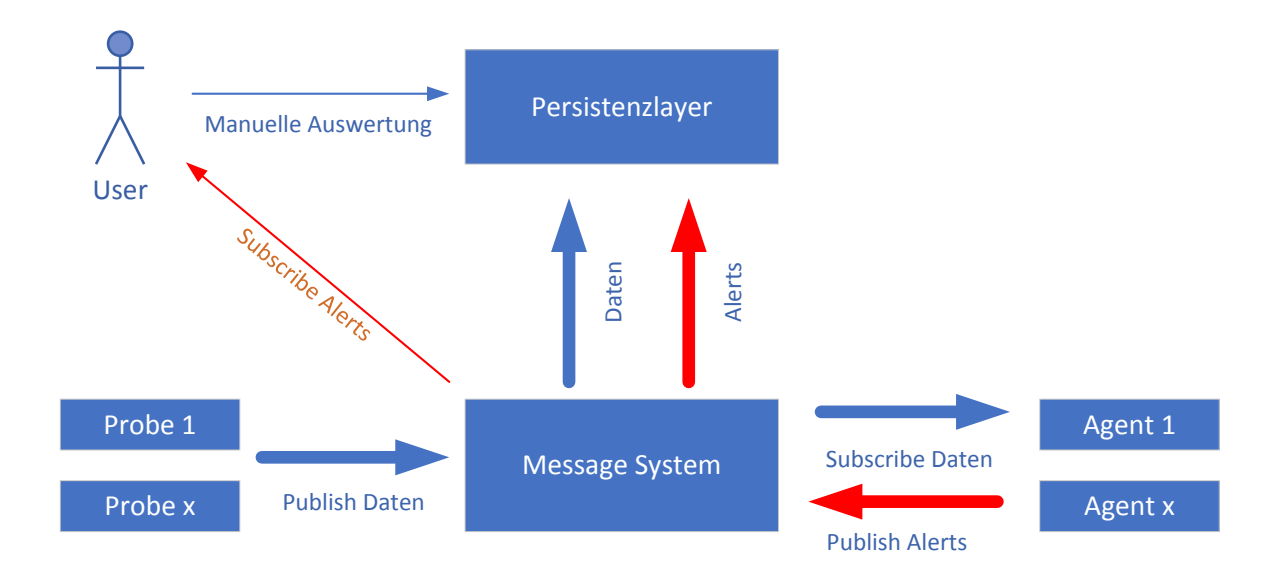

<span id="page-8-3"></span>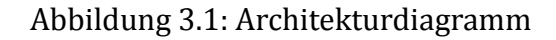

### **3.1.1 Rollen**

<span id="page-8-2"></span>**User** Der User in unserem System wäre der System- oder Sicherheitsverantwortliche innerhalb einer Firma. Er möchte möglichst ohne Verzögerung Alerts angezeigt bekommen. Darauf kann er geeignete Massnahmen ergreifen.

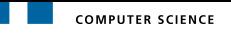

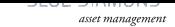

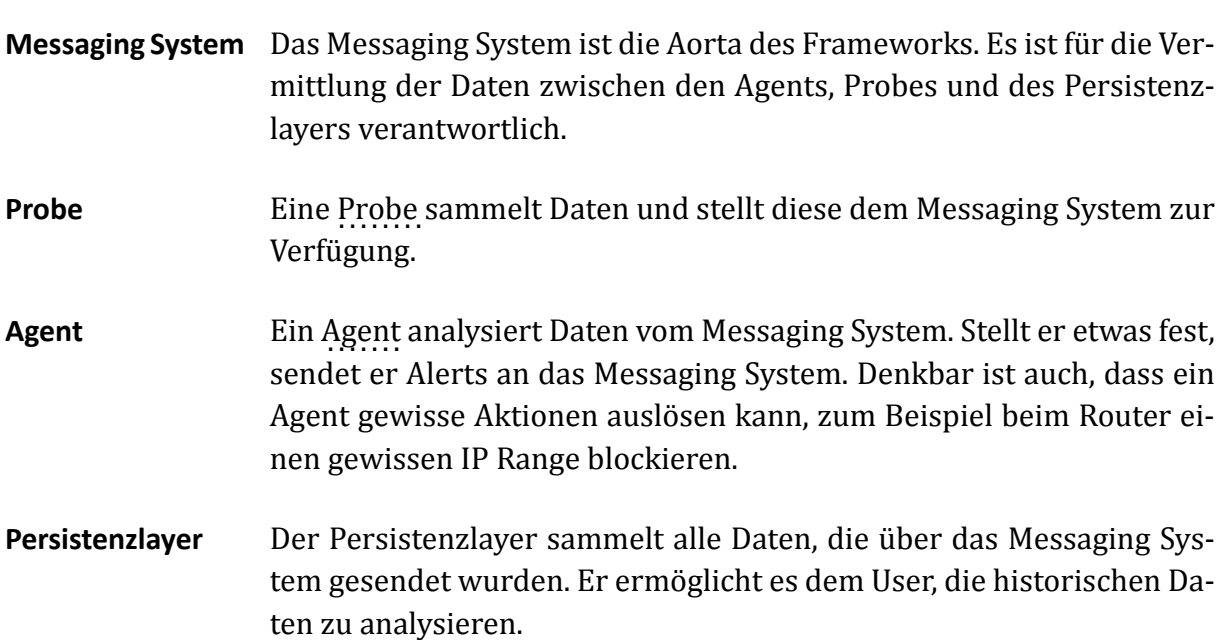

## **3.2 ImplementaƟonen**

## <span id="page-9-0"></span>**3.2.1 Messaging System**

<span id="page-9-1"></span>Es gibt viele bestehende Messaging Systeme. Wir werden in den folgenden Kapiteln ein geeignetes evaluieren.

### **Queues**

Zwischen folgenden Services braucht es Queues:

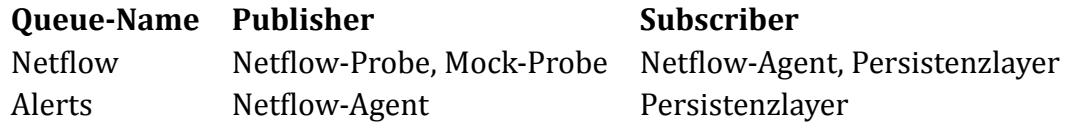

<span id="page-9-3"></span>Tabelle 3.1: Notwendige Message Queues

Die Namen werden entsprechend den Namenskonventionen des verwendeten Produktes vergeben.

### **3.2.2 Probes**

<span id="page-9-2"></span>Unbekannte Geräte sollen erkannt werden. Es gibt herstellerspezifische NAC-Lösungen (Network Admission Control) und offene Standards wie 802.1x. Unsere Idee ist es, Netflow dazu zu verwenden, da es auch MAC-Adressinformationen beinhalten kann. Dies ist jedoch abhängig von der Switch Plattform. Gewisse Typen können nicht für jeden einzelnen Flow einen Eintrag machen, sondern sie nehmen ein Sampling vor.

Wir brauchen daher einen Netflow-Adapter, der dieses Protokoll versteht und die Daten daraus dem Messaging System schicken kann.

Für den Demonstrator-Case werden wir einen Netflow-Adapter mocken welcher vordefinierte Netflow Daten in das System einspielt.

## **3.2.3 Agents**

<span id="page-10-0"></span>Unser Agent muss aus den Netflow-Daten, die er über das Messaging System erhält, Alerts generieren können. Er führt eine Liste ihm bekannter MAC-Adressen.

## **3.2.4 Persistenzlayer**

<span id="page-10-1"></span>Der Persistenzlayer muss strukturierte Daten mit unbekanntem Schema abspeichern und durchsuchbar machen. Auch hier werden wir ein Produkt suchen.

# <span id="page-11-0"></span>**4 EvaluaƟon**

# **4.1 Messaging Lösung**

<span id="page-11-1"></span>Um die Daten möglichst performant zwischen verschiedenen Systemen auszutauschen wird eine Streaming Plattform benötigt. Diese ermöglicht es grundsätzlich, dass man Nachrichten veröffentlichen (publish) oder gewisse Queues abonnieren (subscribe) kann. Das Verteilen der Nachricht vom Publisher zum Subscriber übernimmt die Messaging Lösung.

## **4.1.1 Apache Kafka**

<span id="page-11-2"></span>Apache Kafka [2] ist darauf ausgelegt, grosse Datenmengen zuverlässig und in real-time über sogenannte Pipelines zu streamen. Es ermöglicht die Realisierung von real-time Applikationen, welche Datenstreams generieren oder auf solche reagieren.

[Ein Vorteil von](#page-35-3) [A](#page-37-3)pache Kafka ist, dass die Übermittlung der Nachrichten fehlertolerant geschieht. Dies ist vor allem bei einer sehr grossen Auslastung von Vorteil, da so eine sichere Übertagung sichergestellt werden kann.

Queues werden in Kafka als Topics bezeichnet. Sie haben keine Hierarchie. Der Subscriber kann mittels Regular Expressions mehrere Topics abonnieren, ohne die einzelnen Topics zu kennen.

Topics werden bei Kafka automatisch bei der ersten Schreib- oder Leseoperation erstellt.

## **4.1.2 XMPP mit Openfire**

<span id="page-11-3"></span>XMPP [3], auch bekannt unter dem Namen Jabber, ist eine weitverbreitete Messaging Lösung, um Nachrichten an einen oder mehrere Empfänger zu pushen. Es ist vor allem bei Instant Messaging Lösungen beliebt. Die Push basierte Nachrichtenübertragung erlaubt [eine se](#page-36-1)[hr](#page-37-4) schnelle und effiziente Übermittl[ung von](#page-35-4) Daten der Probes an die Agents. Als Server verwenden wir Openfire [4].

Am besten wird XMPP im Publish and Subscribe (PubSub) Modus verwendet. Dies ermöglicht die Gruppierung von Nachrichten in einer Nodehierarchie. Eine Subscription auf einem Node beinhaltet auc[h alle Mes](#page-36-2)s[ag](#page-38-0)es seiner Child-Nodes. Auf die Leaf-Nodes können die Probes dann ihre Me[ssages publishen. Die Agents we](#page-36-3)rden auf Nodes registriert und erhalten die Nachrichten automatisch vom Server sobald eine neue eingetroffen ist. Das Protokoll ist XML basierend und ist standardisiert. Publish Subscribe ist in XEP-60 festgehalten.

## **4.1.3 Vergleichskriterien**

<span id="page-12-0"></span>Da wir mit beiden Plattformen noch nicht gearbeitet haben, versuchen wir, den Proof of Concept mit beiden Systemen zu implementieren. Aus den daraus gewonnenen Entwicklungserfahrungen kann in einem allfälligen Folgeprojekt direkt das geeignete System gewählt werden.

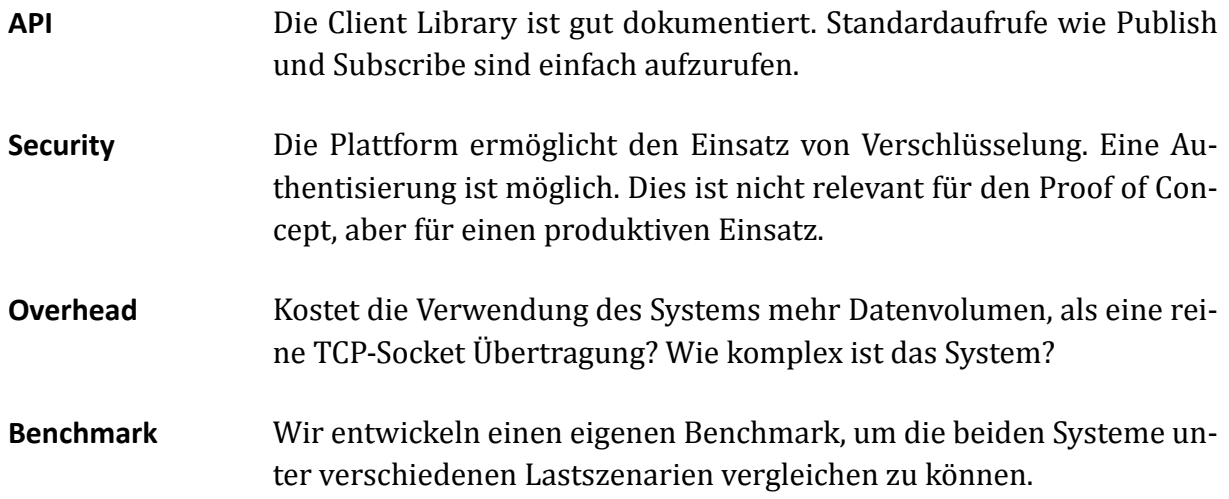

# **4.2 Basisimplementation Kafka**

<span id="page-12-1"></span>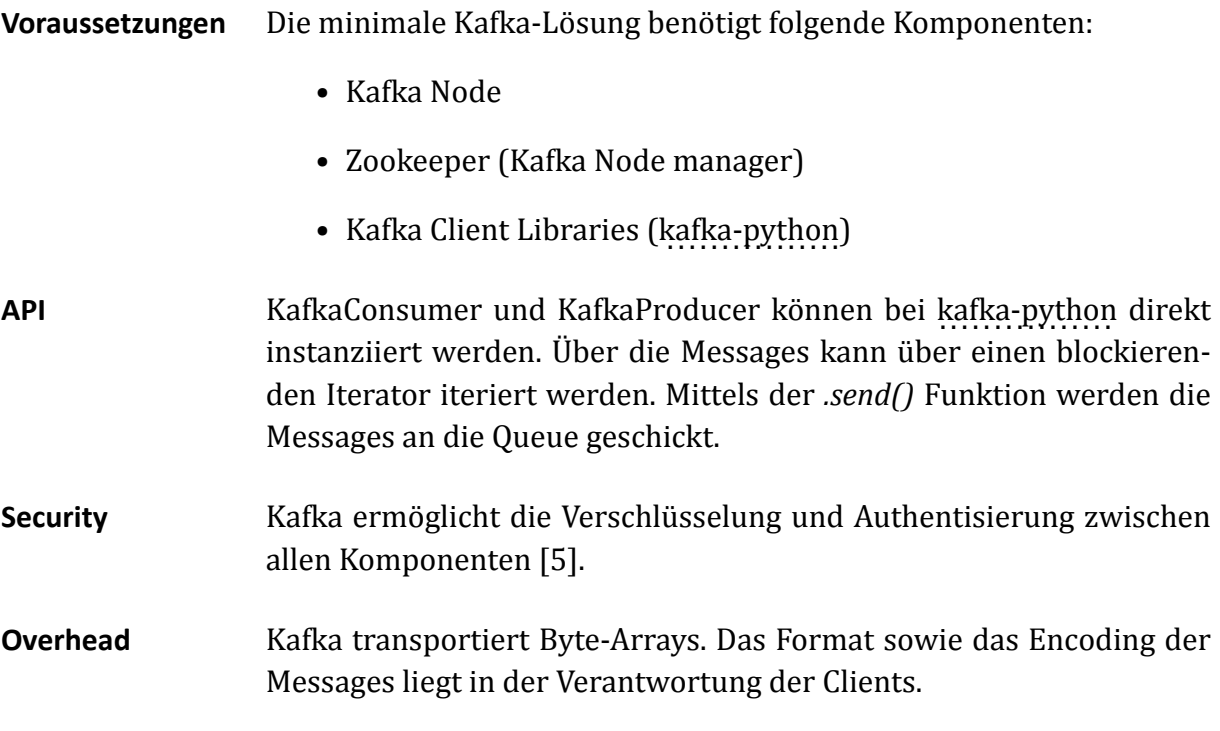

# **4.3 BasisimplementaƟon XMPP**

# <span id="page-13-0"></span>**Voraussetzungen** • XMPP Server (Openfire) • XMPP Client Libraries (Sleekxmpp für Python) **API** Die Autoren verwenden [Sleek](#page-36-2)xmpp für die Implementierung der Probes und Agents. Sleekxmpp [abstrahiert](#page-36-4) zwar den XMPP Teil, aber es ist immer noch viel von den XEP-60 XML Strukturen sichtbar. So muss beispielsweise für die E[rstellung ei](#page-36-4)nes Nodes ein XML Form zusammengestellt werden. Die Library verwendet vers[chiedene](#page-36-5) Background-Threads. Die *.send()* Funktion ist gemäss Dokumentation nicht blockierend. Nachrichten werden über eine Callback Funktion abgearbeitet. **Security** . . . . . . . . . XEP-60 unterscheidet zwischen den Berechtigungen für Publish und Subscribe. Diese können beim Erstellen gesetzt oder zu einem späteren Zeitpunkt geändert werden. Openfire kann die Client-Server Kom[munika](#page-36-5)tion über TLS verschlüsseln. **Overhead** Jegliche Kommunikation mit dem Server wird in XML gepackt.

# **4.4 Persistenzlayer**

<span id="page-13-1"></span>Es gibt verschiedene Lösungen für die Persistenz, von der Eigenentwicklung bis zu einer kommerziellen Lösung wie Splunk. Wir sehen aus Zeitgründen davon ab, eine eigene Lösung zu entwickeln. Da wir ein möglichst offenes System haben möchten, werden wir diesen Layer mit dem Elastic Stack implementieren.

# **4.5 Neƞlow Collector**

<span id="page-13-2"></span>Als Netflow Collector verwenden wir das Opensource Projekt Pmacct [6]. Dieses Projekt kann Netflow Daten empfangen, und als JSON Objekt direkt an Kafka weitersenden. Für XMPP haben wir keine fertige Lösung gefunden.

# <span id="page-14-0"></span>**5 Development**

Für dieses Projekt haben wir verschiedene Applikationen selbst entwickelt so wie bestehende integriert. Dieses Kapitel beschreibt die von uns entwickelten Applikationen. Wir verwenden für alle unsere Applikationen Docker Container. Die Applikationen, dazugehörige Hilfsprogramme sowie Szenarios befinden sich im Git Repository SAIDocker [7].

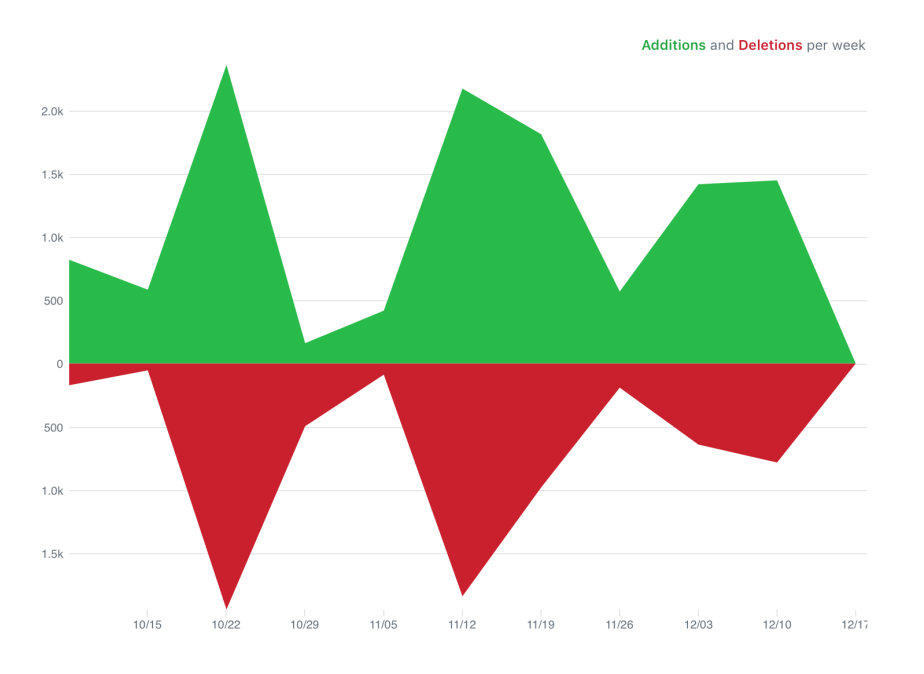

<span id="page-14-3"></span>Abbildung 5.1: Unsere Aktivität auf GitHub (SAIDocker Repository)

# **5.1 ApplicaƟons**

### <span id="page-14-1"></span>**5.1.1 Probes**

### **LogReplay und LogRerunner**

<span id="page-14-2"></span>Die Applikationen LogReplay und LogRerunner ermöglichen es, ein File mit mehreren Zeilen JSON in einem definierten Zeitintervall an das Messaging System zu übertragen. Sie können verwendet werden, um Events von Probes zu simulieren.

In unseren Szenarien werden diese Applikationen verwendet, um die Netflow Daten zu simulieren. Dies ermöglicht es uns, gezielt Nachrichten zu generieren, welche die Agents erkennen und melden sollten.

## **5.1.2 Agents**

### **MacMan und DeviceMan**

<span id="page-15-0"></span>Die Mac- und DeviceMan Applikationen sind Proof of Concept Implementationen eines Agents. Sie nehmen geparste Netflow Daten an und halten sich eine Liste über alle Geräte, die in den Logs aufgetaucht sind. Identifiziert werden diese aufgrund ihrer MAC-Adresse. Bei jeder MAC-Adresse, welche dieser Agent überprüft, wird ein Alert generiert. Taucht eine neue MAC-Adresse und somit ein unbekanntes Gerät auf, so wird die Severity des Alerts auf Danger gesetzt.

MacMan schreibt zudem beim Start des Programmes seine aktuelle Liste von bekannten MAC-Adressen in eine Message Queue, damit im Nachhinein die Entscheidungen von MacMan im Persistenzlayer nachvollzogen werden können.

Für die XMPP Python Skripts haben wir den Beispiel Code für PubSub des Sleekxmpp Projektes[8] als Basis verwendet.

### **BasicNoƟfier und SimpleNoƟfier**

Diese [Ap](#page-38-2)plikationen sind prototypen, um Alerts zu visualisieren. Sie melden sich jeweils bei einem Kafka Topic oder einem XMPP Node an und geben alle erhaltenen Nachrichten auf der Konsole aus.

### **WebnoƟfier**

Der Webnotifier ist eine Weiterentwicklung des BasicNotifier. Er bietet eine Webseite wie auch den dazugehörigen Websocket über einen eigenen Webserver an. Dies ermöglicht es, die Alerts direkt über die Sockets zu pushen. Im Gegensatz zu den Applikationen BasicNotifier und SimpleNotifier stellt der Webnotifier die Severity eines Alerts farbig auf der Seite dar. Dies ermöglicht es, die wichtigen von den unwichtigen Meldungen zu unterscheiden.

<span id="page-15-1"></span>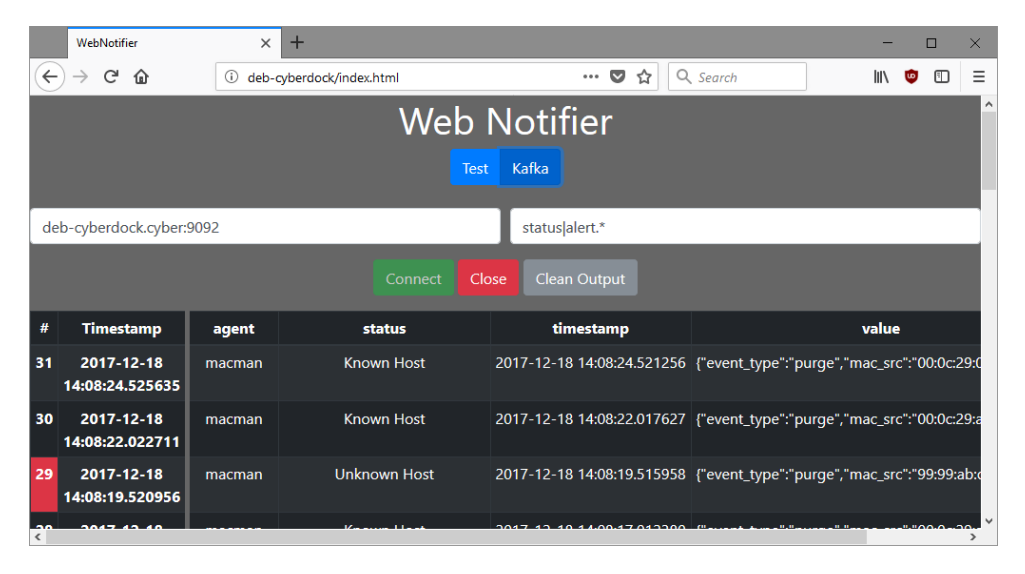

Abbildung 5.2: Webnotifier Screenshot

## **5.1.3 Hilfsprogramme**

#### **XMPP-IniƟalizer**

<span id="page-16-0"></span>Der XMPP-Initializer ermöglicht es, ein Konstrukt von XMPP Nodes als JSON zu deklarieren und dann automatisch auf einem XMPP Server zu konfigurieren.

Dieses Hilfsprogramm ist entstanden, da bei XMPP das Konfigurieren von Nodes über das . . . . . . . . . XEP-60 Protokoll geschieht, welches von Hand fast nicht zu bedienen ist.

Der XMPP-Initializer kann ein baumartiges Konstrukt von Nodes und Child-Nodes rekursiv einlesen und aufsetzen. Dies beinhaltet die notwendigen Publish-Berechtigungen sowie [die gew](#page-36-5)ünschten Subscriptions.

Der grosse Vorteil ist das schnelle Aufsetzen sowie die Möglichkeit, dass sich nicht jeder Agent nach dem Starten zuerst auf eine Node subscriben muss, um seine Messages zu bekommen. Ausserdem verhindert dies ein doppeltes Subscriben auf eine Node, was Openfire nicht verhindert.

Das folgende JSON deklariert eine Hierarchie mit drei Stufen und beschreibt die entsprechenden Berechtigungen.

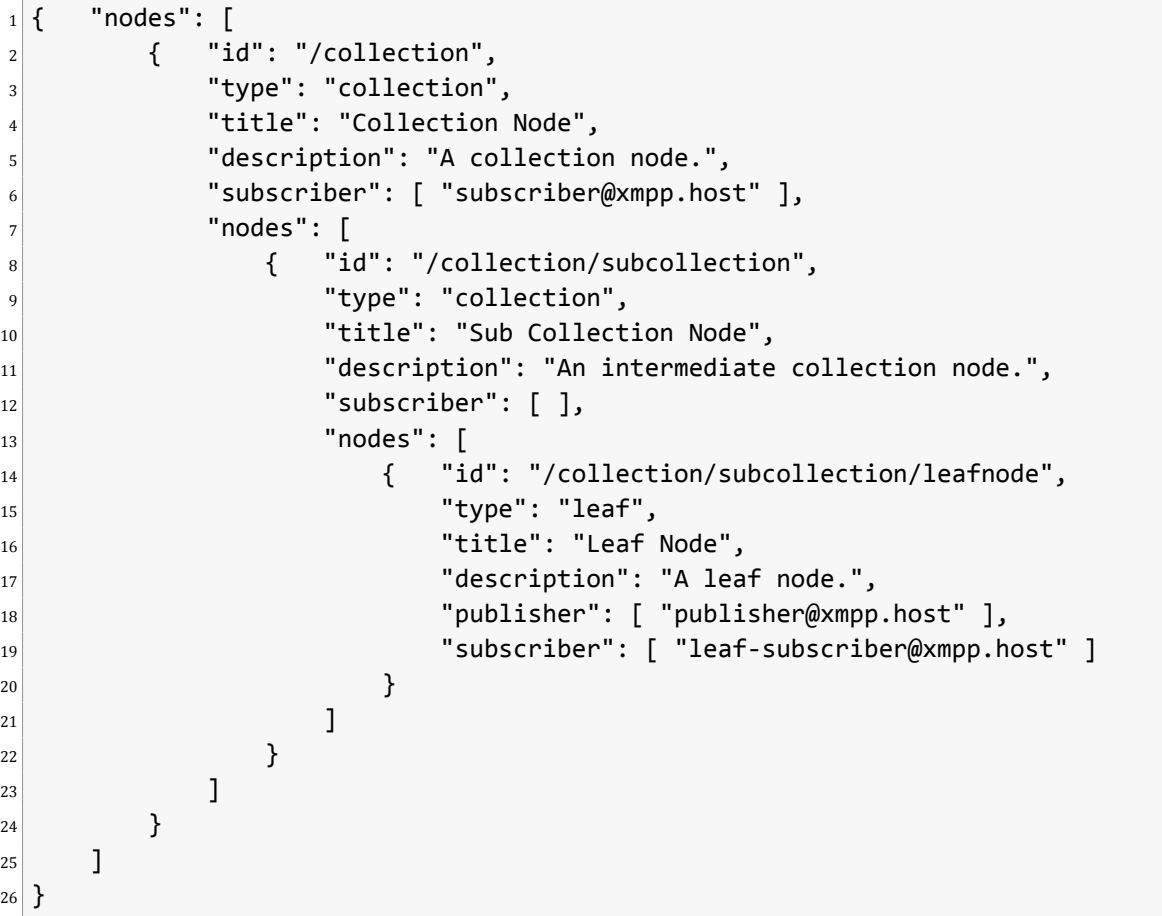

#### Listing 5.1: Node setup JSON

Nachrichten welche von publisher@xmpp.host im Leaf-Node publiziert werden, werden automatisch nach oben propagiert. Am Ende bekommen sämtliche Subscriber die publizierte Nachricht.

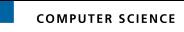

# **6 Einsatzszenarien**

Die entwickelten wie auch die evaluierten Applikationen können in verschiedenen Konstellationen betrieben werden. In diesem Kapitel beschreiben wir diese Szenarien, welche wir mittels Docker-Compose [9] automatisiert haben.

Den Persistenzlayer haben wir als eigenes Szenario abgebildet, da dieser Layer unabhängig von dem Messaging System laufen soll.

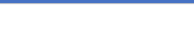

# **6.1 Kafka**

Im Szenario Kafka wird ein Kafka Server als Messaging System eingesetzt. Eine Pmacct Instanz wird als Netflow Probe verwendet. Diese wandelt die Netflow Nachrichten in JSON um und spielt diese in das Messaging System ein. Danach erkennt MacMan, ob es sich bei den Teilnehmern im Netzwerk um bereits bekannte oder um neue Geräte handelt, und versendet dementsprechend Alerts.

Diese Alerts können dann mit Hilfe des Webnotifier direkt im Web über Sockets oder über die Konsole mit dem BasicNotifier angezeigt werden.

- Kafka Node
- Zookeeper (Kafka Node Manager)
- Pmacct
- MacMan
- BasicNotifier
- Webnotifier

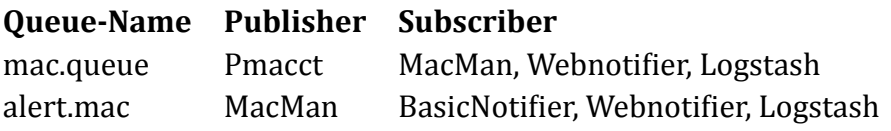

<span id="page-18-1"></span>Tabelle 6.1: Kafka Topics

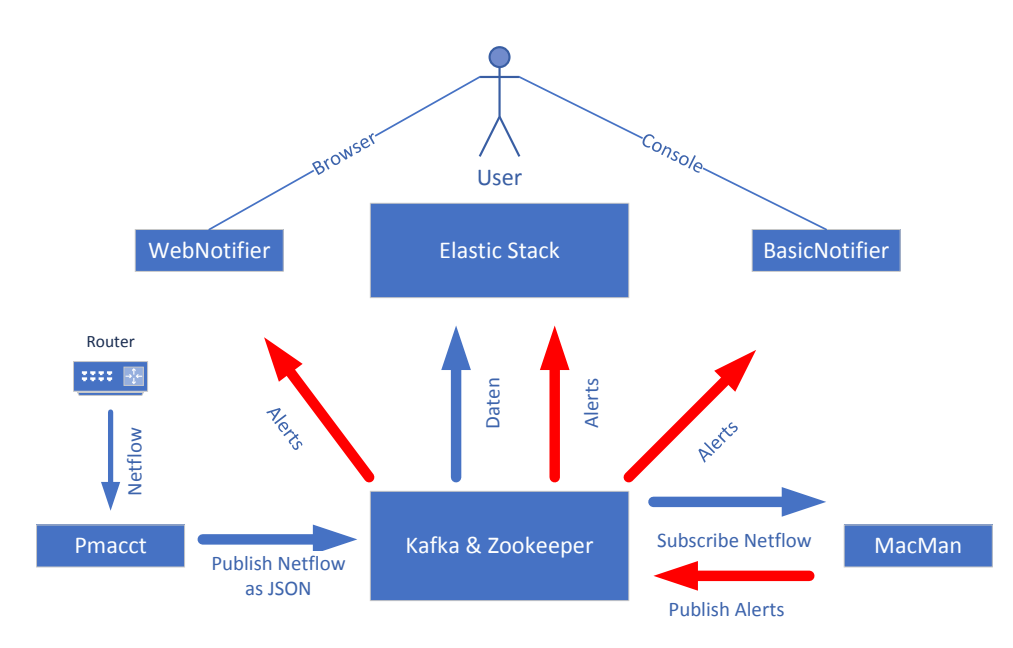

<span id="page-18-0"></span>Abbildung 6.1: Kafka Einsatzszenario

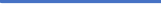

# **6.2 XMPP**

<span id="page-19-0"></span>Im XMPP Szenario wird das Messaging von Openfire übernommen. Da es mit unserem Netflow Umwandler Pmacct leider nicht möglich ist, auf XMPP Nodes zu publishen, wird dieser durch die LogReplay Applikation substituiert.

- Openfire X[MPP Ser](#page-36-6)ver
- LogReplay
- DeviceMan
- SimpleNotifier

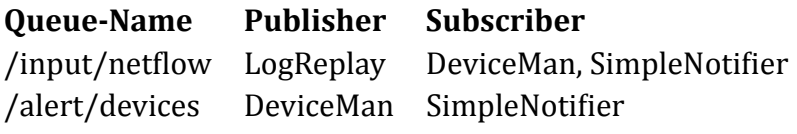

<span id="page-19-2"></span>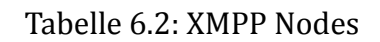

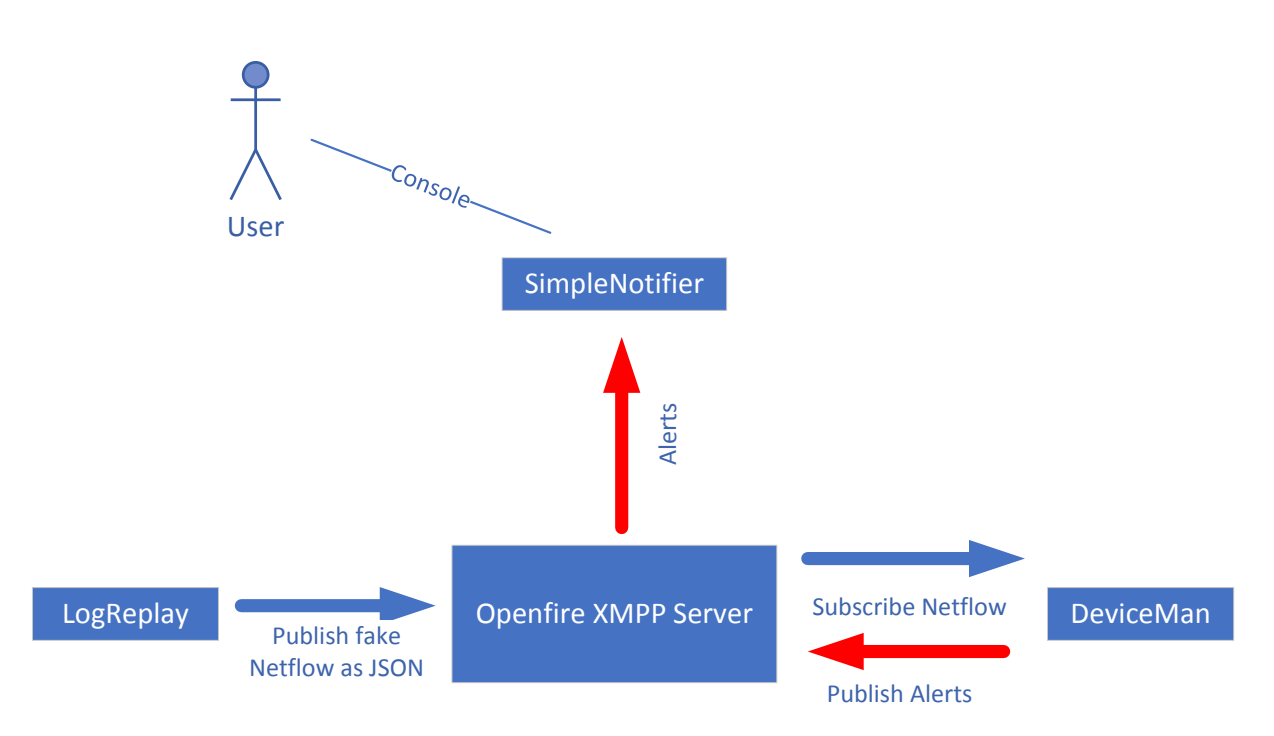

<span id="page-19-1"></span>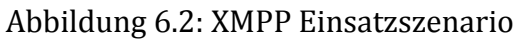

# **6.3 Demo Szenario**

<span id="page-20-0"></span>Um unsere Arbeit etwas ansprechend zu präsentieren, haben wir auf das Kafka Szenario gesetzt. Anstelle von Pmacct, der echte Netflow Daten einspielt, verwenden wir den LogRerunner. Er erlaubt uns, die Daten kontrolliert in das System einzuspielen.

- Kafka Node
- Zookeeper (Kafka Node Manager)
- LogRerunner
- MacMan
- Webnotifier

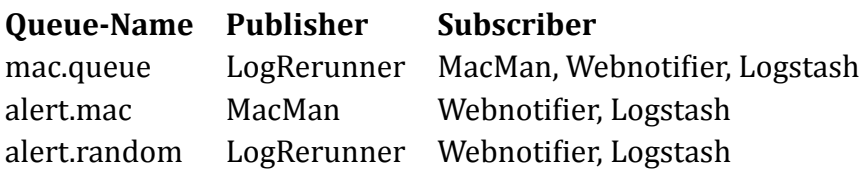

<span id="page-20-2"></span>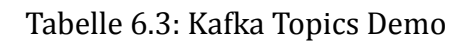

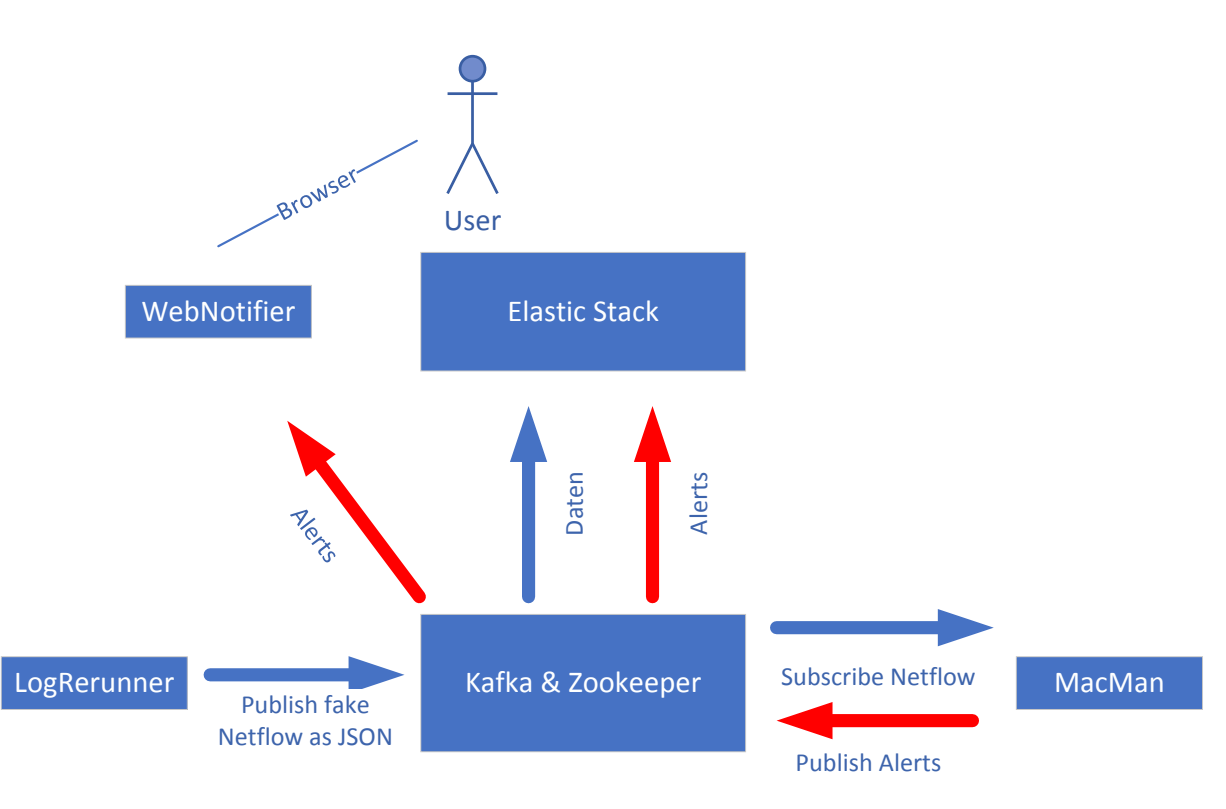

<span id="page-20-1"></span>Abbildung 6.3: Demo Einsatzszenario

# **6.4 Persistenz**

<span id="page-21-0"></span>Die Persistenz der Daten übernimmt der Elastic Stack. Elasticsearch speichert die Daten. Logstash spielt mittels Plugins Daten von den Messaging Systemen auf Elasticsearch. Kibana ist ein WebUI, dass die Daten ansprechend darstellt.

- Elasticsearch
- Logstash für XMPP
- Logstash für Kafka
- Kibana

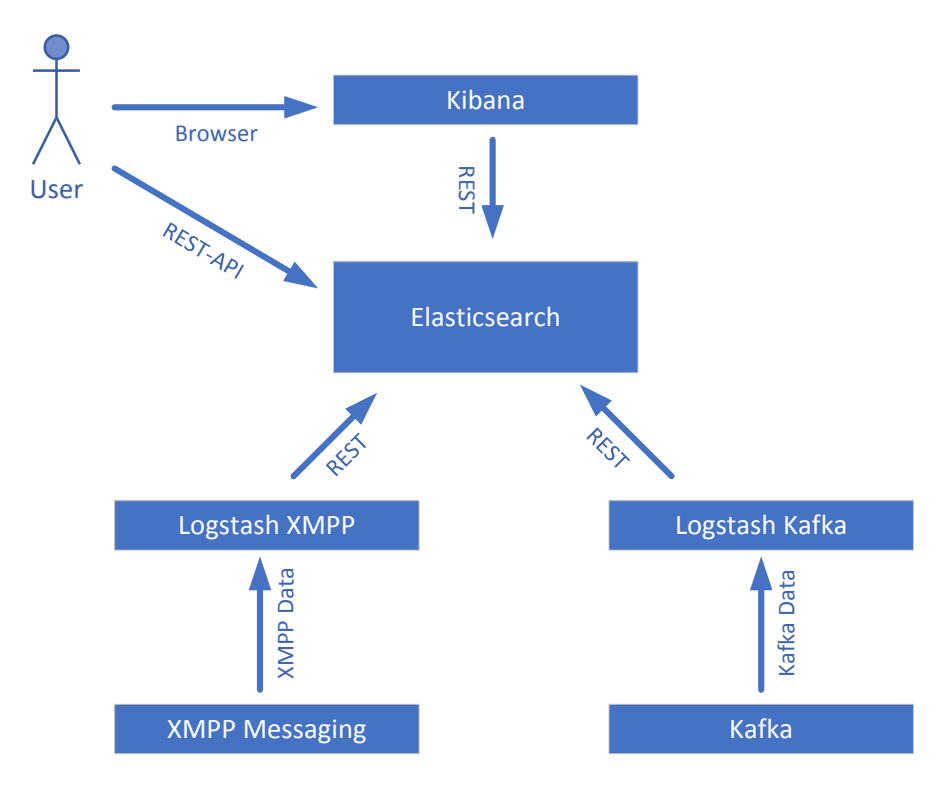

<span id="page-21-1"></span>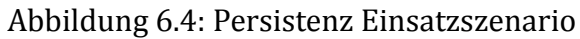

,,,,,,,

asset management

<span id="page-22-0"></span>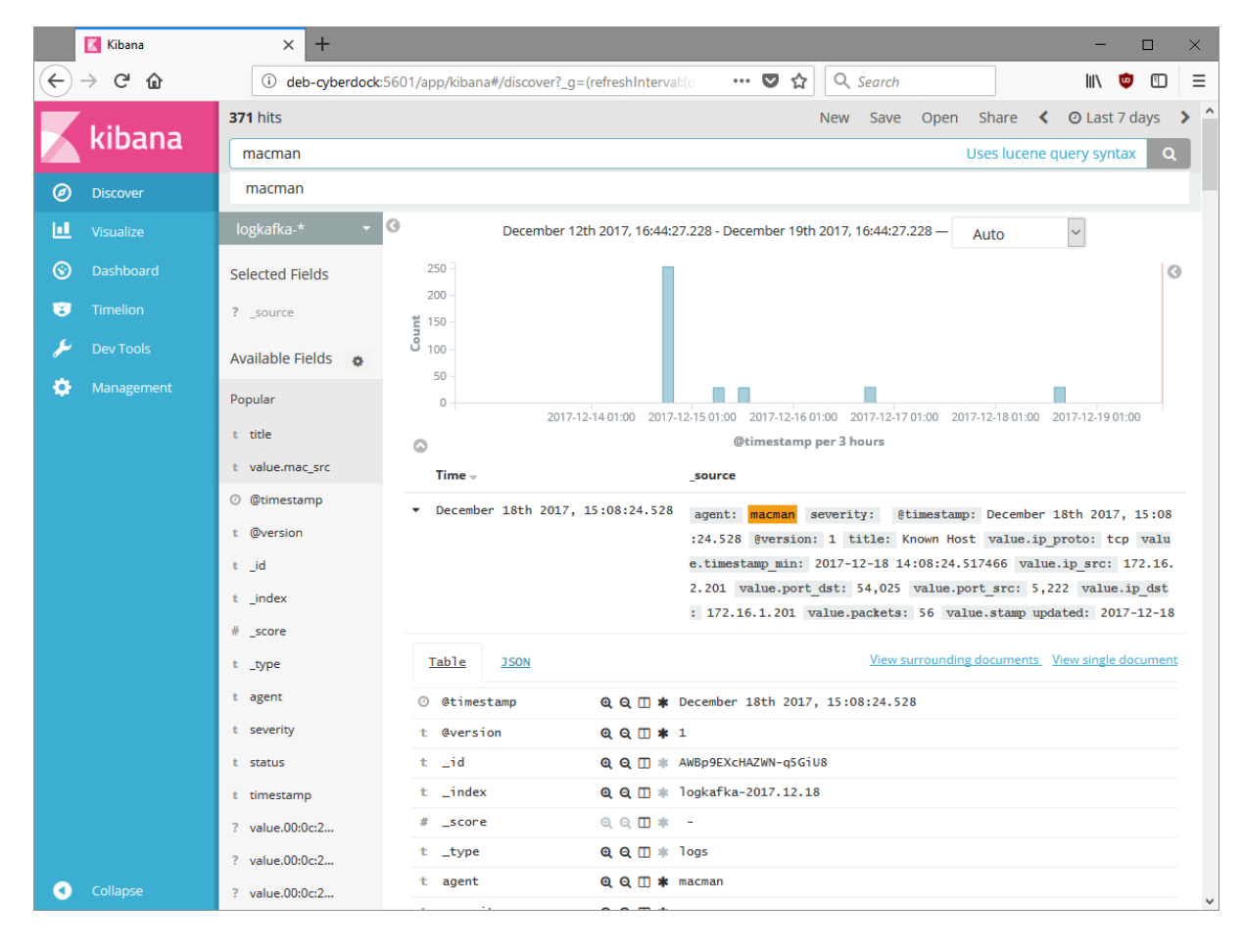

Abbildung 6.5: Screenshot Kibana

# <span id="page-23-0"></span>**7 Benchmark**

Um die zwei verschiedenen Messaging Kandidaten zu vergleichen, wird ein Benchmark durchgeführt. Es sollen kleine wie auch grosse Payloads getestet werden.

# **7.1 Vorgehen**

<span id="page-23-1"></span>Es wird ein Programm geschrieben, welches als Source und Sink fungiert. Die Source schickt Daten einer bestimmten Länge an eine bestimmte Queue des Messaging Systems. In einem weiteren Feld wird der Zeitpunkt der Übergabe an die Publish-Funktion des Messaging Systems vermerkt. Die Source misst die Zeit jeder Repetition.

Die Sink nimmt die Daten der Queue entgegen und misst die Zeit vom Eintreffen der ersten Nachricht bis zum Eintreffen der Letzten. Ausserdem bestimmt sie die absolute Zeit zwischen Übergabe der Nachricht an die Publish-Funktion und des Empfangs. Die Programme sind in Python geschrieben und verwenden die Libraries Sleekxmpp sowie kafka-python. Es werden folgende Testsuiten verwendet:

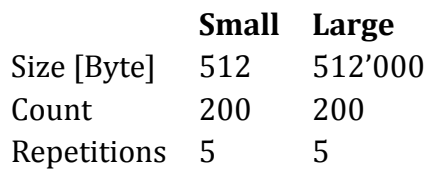

Tabelle 7.1: Benchmark Testsuiten

Die Messungen werden auf einer Docker-VM durchgeführt. Damit soll erreicht werden, dass die physische Netzwerkinfrastruktur nicht mitgemessen wird. Es laufen nur die notwendigen Container. Wird eine Testsuite erneut getestet, werden die entsprechenden Container neu gestartet.

Um den Nebenaspekt des Overheads zu messen, lassen wir separat den Large Benchmark laufen, und schauen vor und nach der Durchführung die Interface-counters an. Docker erstellt jeweils eine virtuelle Bridge für jeden Container, daher müssen die Counters nicht zurückgesetzt werden.

# **7.2 Durchführungen**

## <span id="page-24-0"></span>**7.2.1 XMPP**

<span id="page-24-1"></span>XMPP wird mit Openfire 4.1.6 mit dem Compose-Szenario scenario\_xmpp getestet. Die Benchmark Definitionen befinden sich im Szenario benchmark xmpp.

## **Vorbereitung**

Folgende Commands wird vor jeder Durchführung ausgeführt.

```
1 xmpp_initializer --mode cleanup
2 # alle laufenden Container beenden
3 docker-compose up -d openfire
4 xmpp_initializer.py --mode create
s xmpp initializer.py --mode status
```
Listing 7.1: Initialize XMPP Benchmark

#### **Large**

```
1 docker-compose -f large-test.yml build
2 docker-compose -f large-test.yml up -d
3 docker-compose -f large-test.yml logs sink > 20171203_xmpp_large_sink.txt
4 docker-compose -f large-test.yml logs source > 20171203_xmpp_large_source.txt
```
Listing 7.2: XMPP Large Benchmark

#### **Small**

```
1 docker-compose -f small-test.yml build
2 docker-compose -f small-test.yml up -d
3 docker-compose -f small-test.yml logs source > 20171203_xmpp_small_source.txt
4 docker-compose -f small-test.yml logs sink > 20171203_xmpp_small_sink.txt
```
Listing 7.3: XMPP Small Benchmark

## **7.2.2 KaŅa**

#### **Vorbereitung**

<span id="page-24-2"></span>Folgende Commands werden vor jeder Durchführung ausgeführt.

```
_1 # alle laufenden Container beenden
```

```
2 docker-compose up -d --build zookeeper kafka
```
Listing 7.4: Initialize Kafka Benchmark

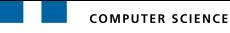

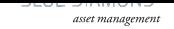

#### **Large**

```
1 docker-compose -f large-test.yml build
2 docker-compose -f large-test.yml up -d
3 docker-compose -f large-test.yml logs source > 20171203_kafka_large_source.txt
4 docker-compose -f large-test.yml logs sink > 20171203_kafka_large_sink.txt
```
Listing 7.5: Kafka Large Benchmark

**Small**

```
1 docker-compose -f small-test.yml build
2 docker-compose -f small-test.yml up -d
3 docker-compose -f small-test.yml logs source > 20171203_kafka_small_source.txt
4 docker-compose -f small-test.yml logs sink > 20171203_kafka_small_sink.txt
```
Listing 7.6: Kafka Small Benchmark

## **7.3 Resultate**

<span id="page-25-0"></span>Folgendes haben wir gemessen:

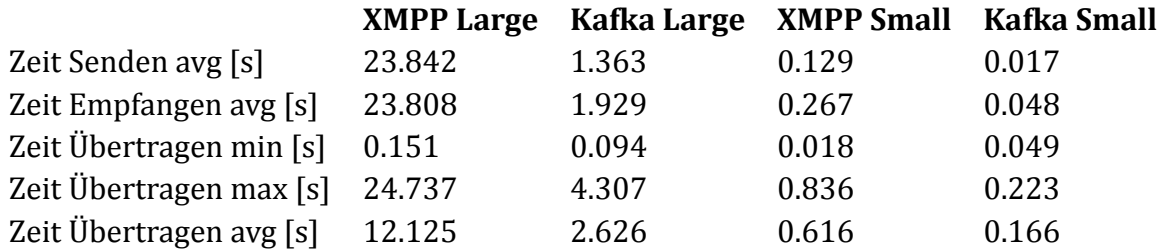

<span id="page-25-2"></span>Tabelle 7.2: Benchmark Resultate

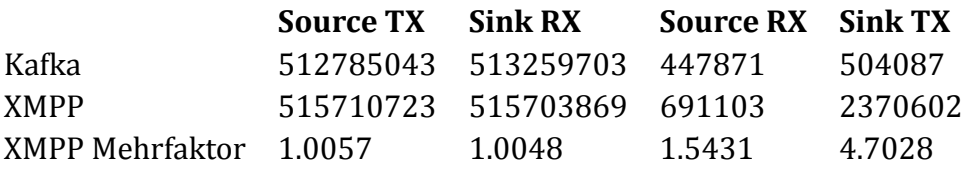

<span id="page-25-3"></span>Tabelle 7.3: Interface-Counters [Byte] Resultate

### **7.3.1 InterpretaƟon**

Es ist offensichtlich, dass die Kafka Lösung die Datenmenge viel schneller verarbeitet. Einen so grossen Unterschied haben wir nicht erwartet.

<span id="page-25-1"></span>Wir haben daher unser Programm einem profiling unterzogen, um einen eventuellen Flaschenhals zu finden. Im Output der Sink fällt auf, dass die einzelnen Messages bei XMPP

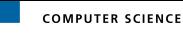

immer etwa dieselbe Zeit brauchen, während mit mehr Messages bei Kafka dies länger dauert. Ausserdem läuft bei XMPP die Source etwa gleich lange wie die Sink, obwohl wir bei Übergabe der Message den Block Parameter auf *False* setzen.

```
_1 C:\apps.pstat% stats 5
2 Thu Nov 30 17:34:32 2017 C:\apps.pstat
3
4 508100116 function calls (508087476 primitive calls) in 125.508 seconds
5
6 Ordered by: internal time
7 List reduced from 1599 to 5 due to restriction \langle 5 \rangle8
9 ncalls tottime percall cumtime percall filename:lineno(function)
10 2500 42.175 0.017 61.434 0.025 tostring.py:142(escape)
11 1 36.361 36.361 53.705 53.705 source.py:13(_init_)
12 256070604 17.606 0.000 17.606 0.000 {method 'get' of 'dict' objects}
13 251753914 17.344 0.000 17.344 0.000 xmpp.py:33(isready)
14 527 4.787 0.009 4.787 0.009 {method 'acquire' of
15 ' thread.lock' objects}
```
Listing 7.7: XMPP Profiling

Die Escape-Funktion von Sleekxmpp geht jeden zu sendenden String fünfmal durch und baut danach einen neuen String aus allen Zeichen zusammen. Dies benötigt fast 50 Prozent der gesamten Laufzeit.

Die Belastung des Netzwerkes ist in etwa gleich, interessanterweise brauchte aber der Traffic zwischen Openfire und der Sink etwa 4.7-mal mehr Daten als Kafka.

# <span id="page-27-0"></span>**8 Outlook**

Wie bereits im Abstract erwähnt, ist ein solches Framework nur so gut wie die eingesetzten Agents und Probes. Mit unserer Arbeit haben wir gerade einmal an der Spitze des Eisbergs gekratzt. Das Sicherstellen der IT-Security ist und bleibt ein sehr komplexes Gebiet, welches nicht so einfach durch ein Programm ersetzt werden kann. Dies zeigt die Komplexität von bestehenden Projekten in diesem Bereich. Der Ansatz von unserem Framework erlaubt aber eine sehr einfache Integration. Jeder, der etwas Programmierkenntnisse hat, ist in der Lage, eine Probe oder einen Agent zu schreiben. Bevor dieses Projekt veröffentlicht wird, muss man sich aber noch Gedanken über die Standardisierung machen, so dass die Probes und Agents sich auch untereinander verstehen können.

Nachfolgend stellen wir einige mögliche Erweiterungen vor:

## **8.1 Mögliche Probes**

<span id="page-27-1"></span>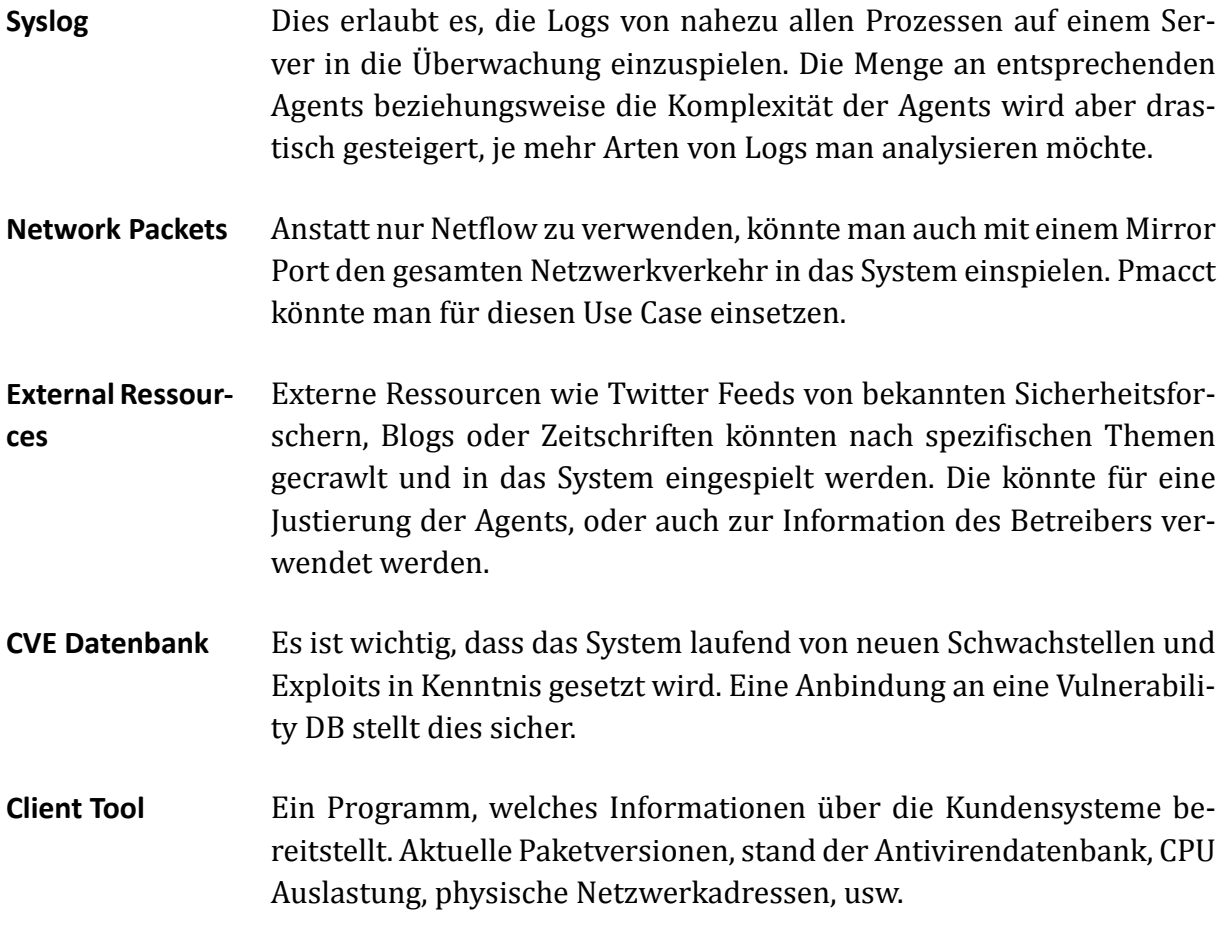

# **8.2 Mögliche Agents**

<span id="page-28-0"></span>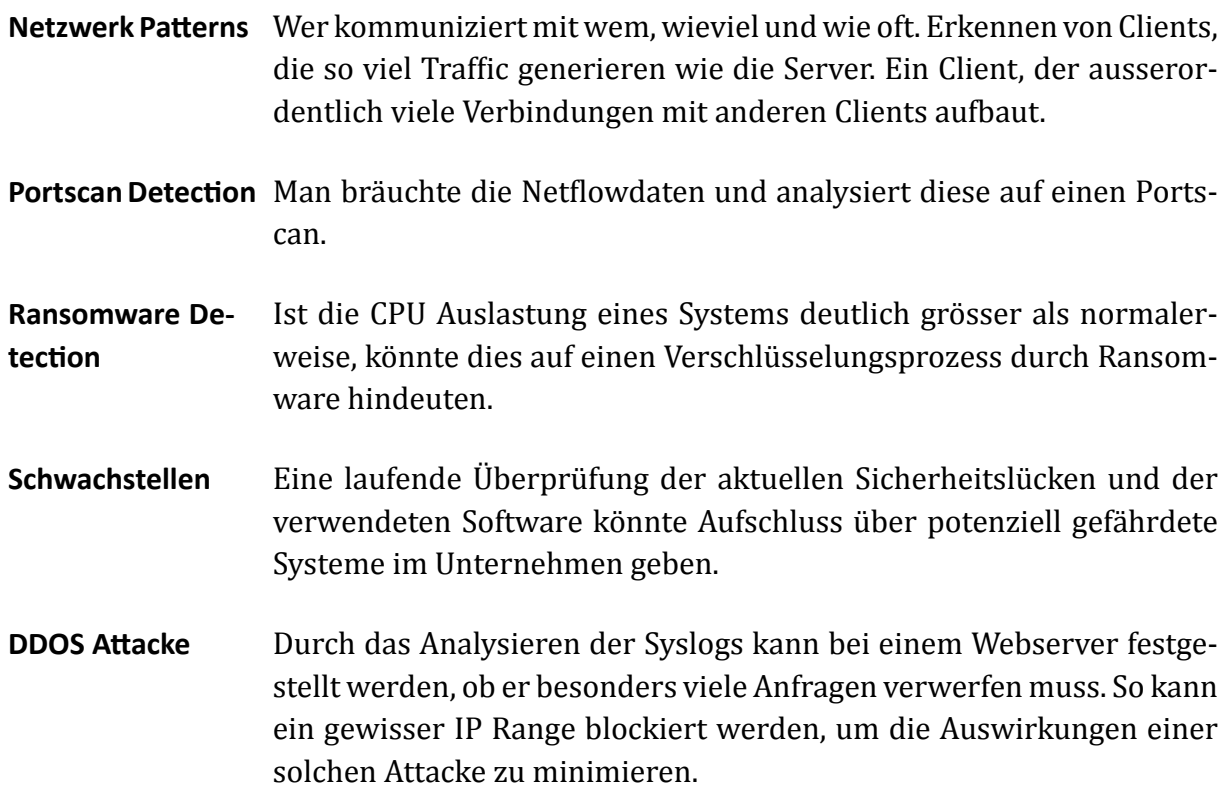

# <span id="page-29-0"></span>**9 Projekt Management**

Für das Projektmanagement wird die Software JIRA von Atlassian verwendet.

# **9.1 Projektplan**

<span id="page-29-1"></span>Für die Projektplanung haben wir uns vor dem Kick-Off Meeting je einmal mit unserem Business Partner und mit unserem Betreuer verabredet und unsere Gedanken ausgetauscht. Die Planung war insofern schwierig, da sich das Thema einer Cyber Security Integration Engine als sehr vage erwies.

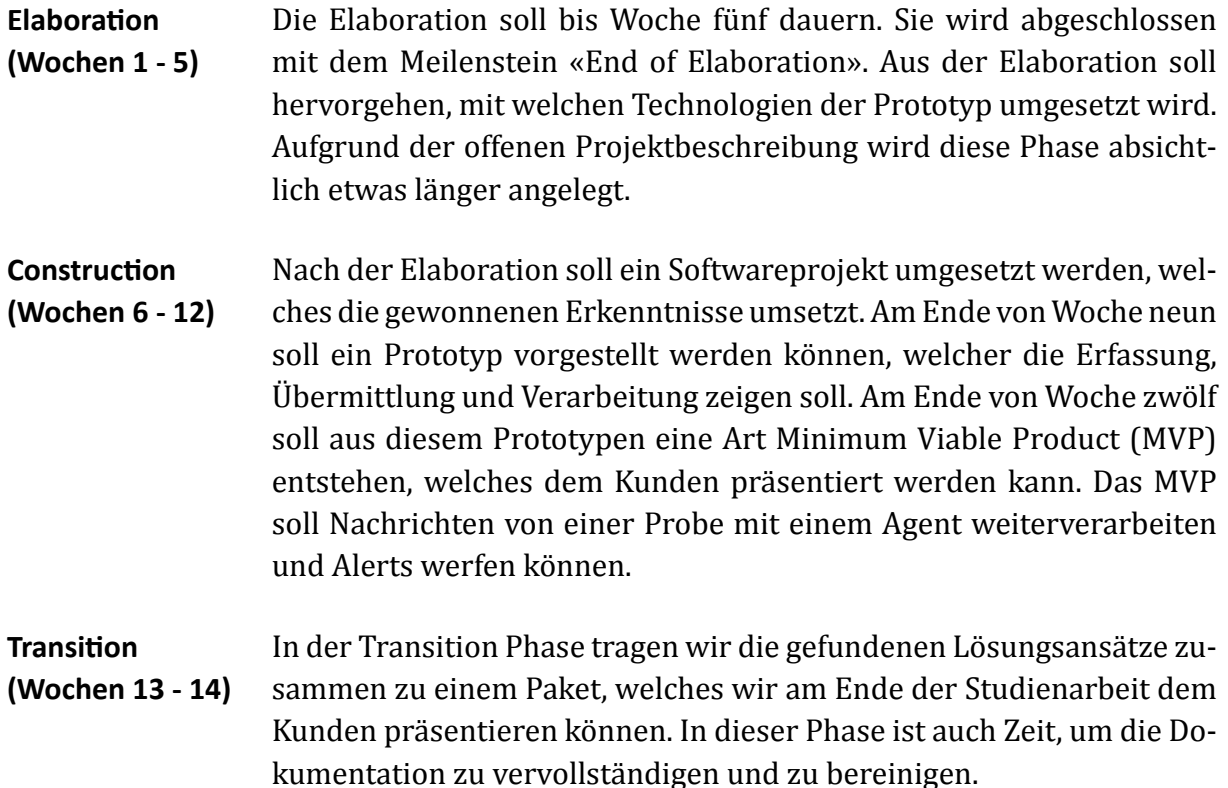

# **9.2 Arbeitspakete**

<span id="page-30-0"></span>Wir haben den Workflow im JIRA manuell angepasst. Unser Workflow ermöglicht es, Arbeitspakete einem Teammitglied zu einem Review zu übergeben.

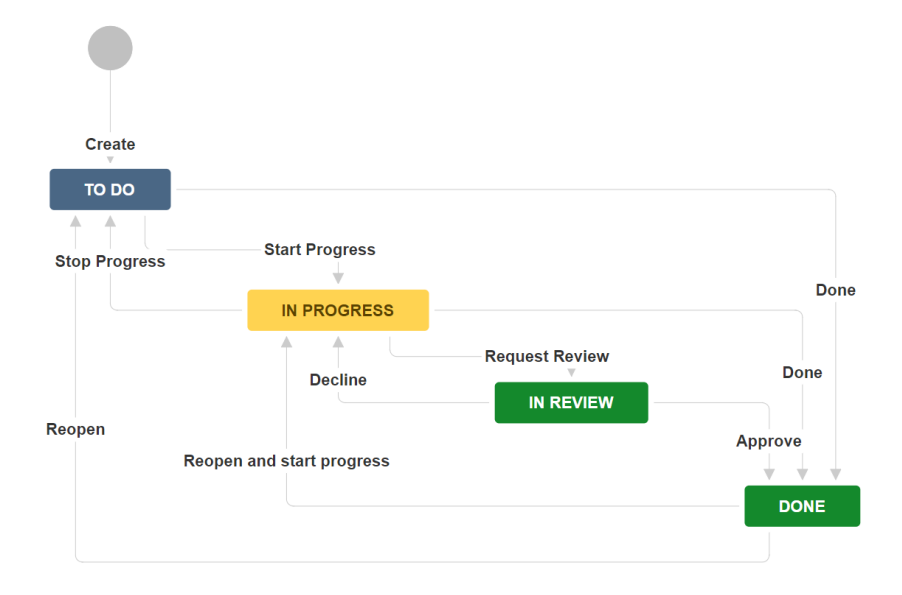

<span id="page-30-2"></span>Abbildung 9.1: Workflow in JIRA.

## **9.2.1 Sprints**

<span id="page-30-1"></span>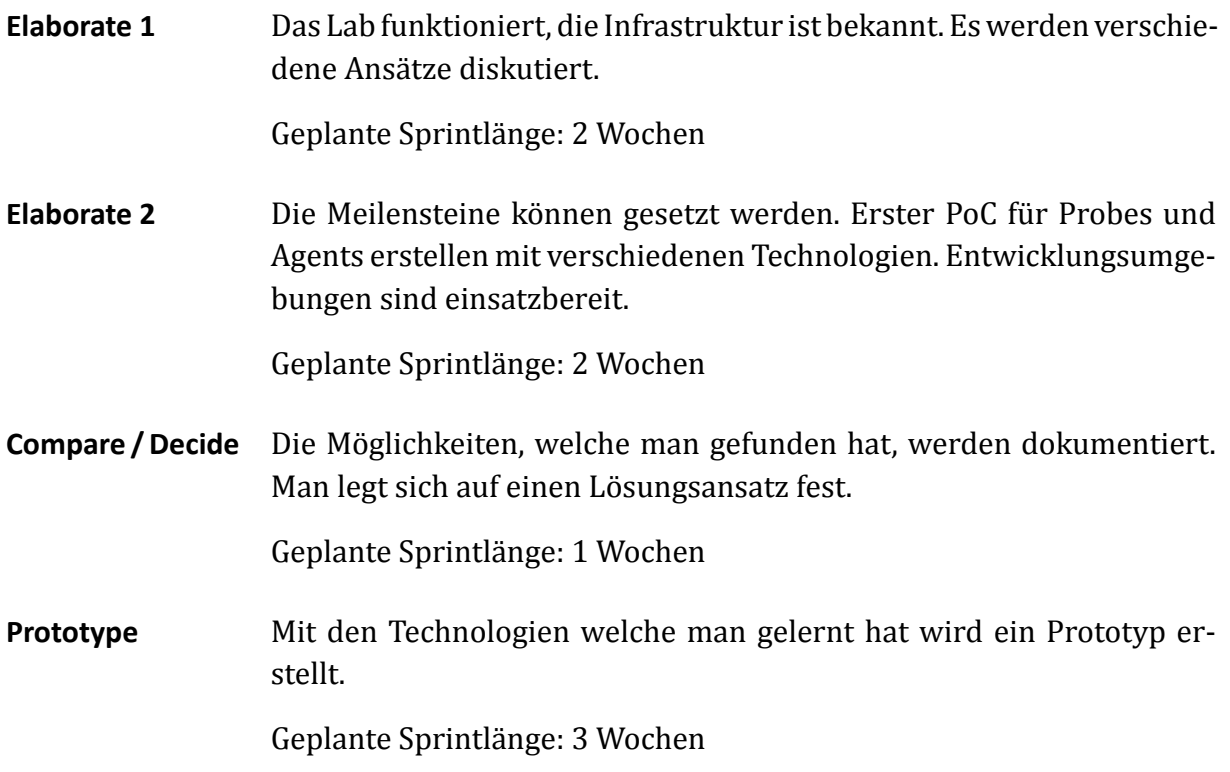

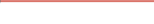

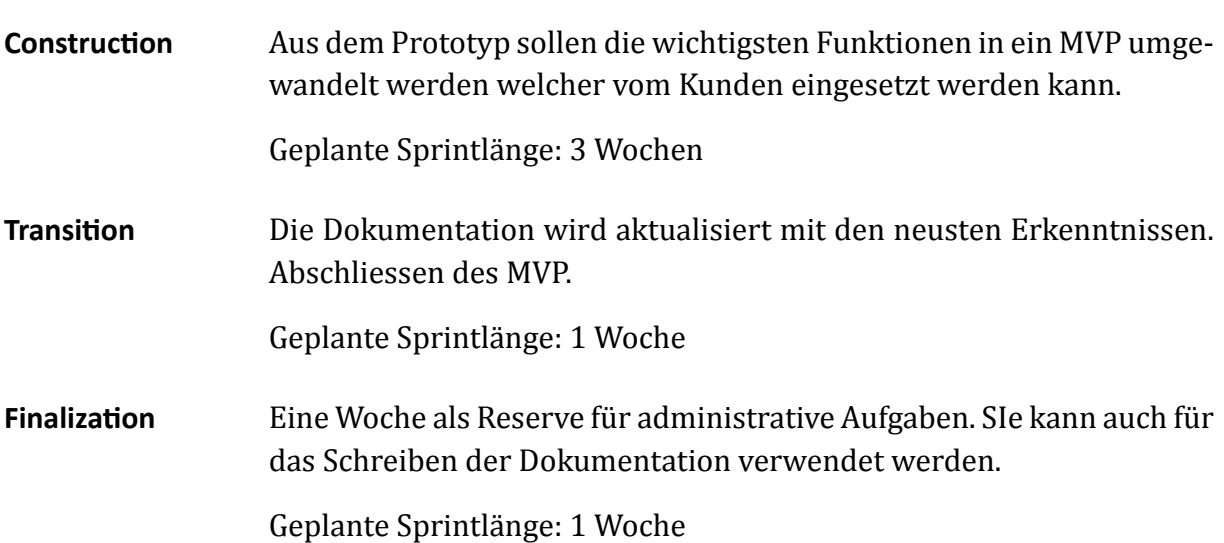

## **9.2.2 Reviews und Retroperspektiven**

<span id="page-31-0"></span>Nach dem Beenden von jedem Sprint haben wir das Burndownchart in einer kurzen Retroperspektive besprochen. Sehr oft mussten Arbeitspakete in den nachfolgenden Sprint übertragen werden.

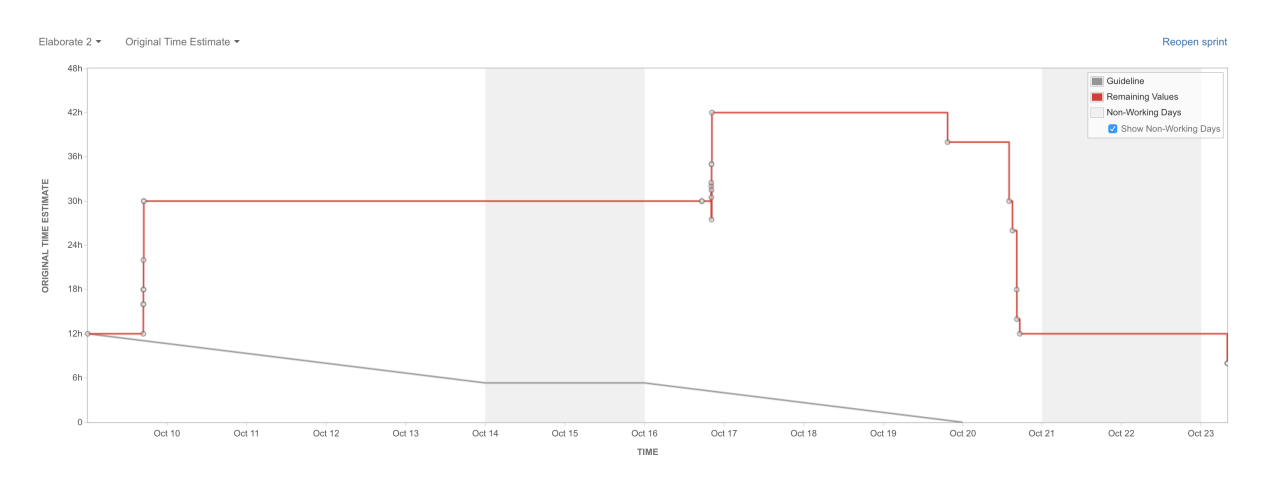

<span id="page-31-1"></span>Abbildung 9.2: Burndown des Elaboration 2 Sprints

# **9.3 Meilensteine**

<span id="page-32-0"></span>Da wir uns in diesem Projekt mehrheitlich mit dem Erproben einer möglichen Lösung beschäftigt haben, sind die Phasen der Elaboration verhältnismässig lange.

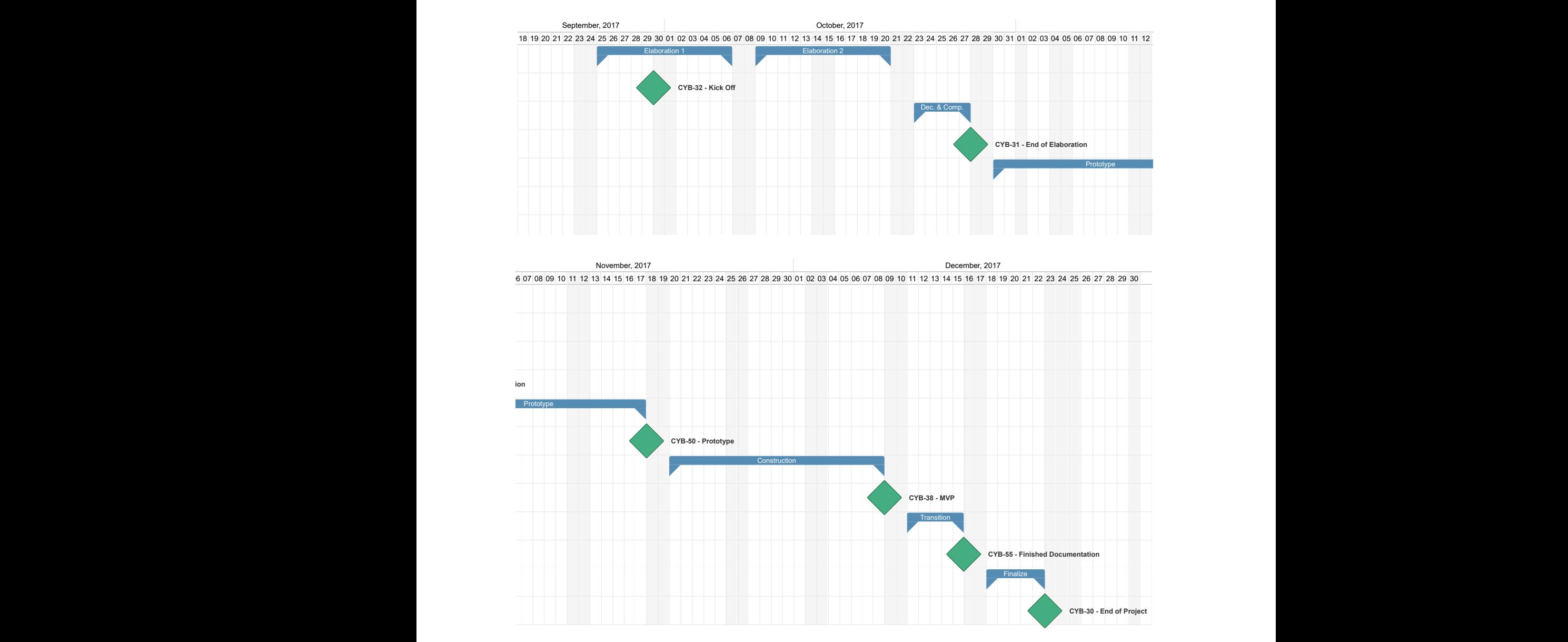

<span id="page-32-1"></span>Abbildung 9.3: Meilensteine aufgeteilt in zwei Projekthälften

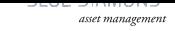

# **9.4 Termine**

<span id="page-33-0"></span>Obwohl wir mit einem agilen Projektmanagement unterwegs waren, haben wir die Meilensteine zeitlich festgelegt.

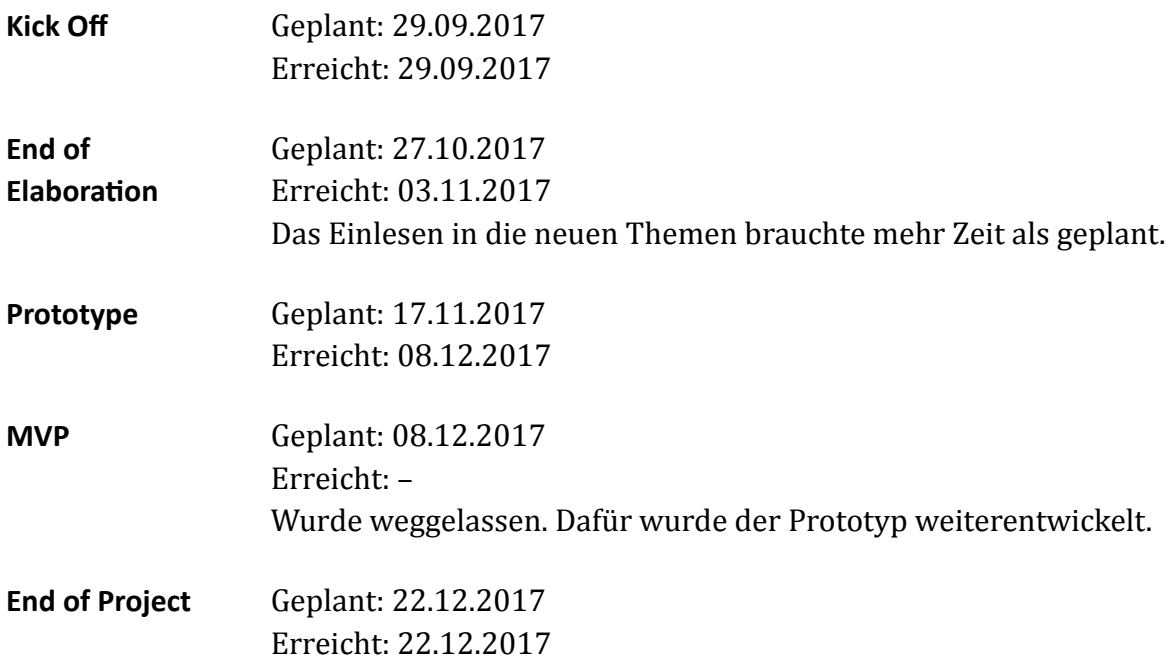

# **9.5 Zeiterfassung**

<span id="page-34-0"></span>Die Zeiterfassung wurde ebenfalls innerhalb von JIRA mithilfe des TEMPO Plug-Ins gemacht. Dies ermöglicht eine einfache Auswertung der geplanten sowie der geleisteten Arbeitszeit.

# <span id="page-35-0"></span>**10 Verzeichnisse**

# **10.1 Glossar und Abkürzungen**

#### <span id="page-35-1"></span>**Agent**

Ein Subsystem, welches Informationen aus dem Messaging System liest und Ereignisse zurückspielt.

#### <span id="page-35-2"></span>**Apache Kafka**

Verteiltes Messaging System basierend auf Java. [2]

#### <span id="page-35-3"></span>**certbot**

Certbot ist eine Software, die automatisiert bei L[et's](#page-37-3) encrypt Zertifikate bezieht. [10]

#### **Docker**

Docker ist ein Wrapper um Linux-Kernel Prozessvirtualsierungsfeatures und ver[ein](#page-38-3)facht die Automatisierung von Applikationsdeployments.[9]

#### **ElasƟc Stack**

Elastic Stack, ehemals ELK-Stack, ist die Lösung von Elastic [c](#page-38-4)o., um grosse Datenmengen zu indexieren und durchsuchbar zu machen. [11]

#### **ESXi**

VMware ESXi ist ein Hypervisor. [12]

#### <span id="page-35-6"></span>**Jabber**

Jabber ist die ursprüngl[ich](#page-38-5)e Bezeichnung von XMPP.

#### <span id="page-35-4"></span>**Jira**

Jira ist ein webbasierendes Projektmanageme[nt Too](#page-36-1)l von Atlassian. [13]

#### <span id="page-35-7"></span>kafka-python

<span id="page-35-5"></span>Python Client Library für die Kommunikation mit Kafka Servern. [14[\]](#page-38-6)

### **Let's encrypt**

Let's encrypt ist eine CA, die über eine API kostenlose Serverzertifikate herausgibt. [15]

### **Neƞlow**

[Ein](#page-38-7) von Cisco entwickeltes Protokoll, dass Metadaten über den Netzwerkverkehr an einen Server schickt.

#### **Nginx**

Nginx (Engine-X) ist ein Webserver und Reverse-Proxy. [16]

#### <span id="page-36-7"></span>**Openfire**

XMPP Server basierend auf Java. [4]

#### <span id="page-36-2"></span>**Pmacct**

Softwareprojekt, das Netflow par[se](#page-38-0)n und weiterverabeiten kann. [6]

#### <span id="page-36-6"></span>**Postgres**

Postgres ist ein freies Datenbank Management System (DBMS). [1[7\]](#page-38-8)

#### **Probe**

Ein Subsystem, welches Informationen in das Messaging System [ein](#page-38-9)spielt.

#### <span id="page-36-0"></span>**PubSub**

Publish and Subscribe

#### <span id="page-36-3"></span>**Sleekxmpp**

Python Client Library für die Kommunikation mit XMPP Servern. [18]

#### <span id="page-36-4"></span>**XEP-60**

Ein XEP Standard, welcher von XMPP Servern verwendet wird, um [Pu](#page-38-10)bSub Nodes zu konfigurieren und Nachrichten auszutauschen. [19]

#### <span id="page-36-5"></span>**XMPP**

<span id="page-36-1"></span>Extensible Messaging and Presence Protocol. Ei[n P](#page-38-11)rotokoll um Nachrichten auszutauschen. [3]

# **10.2 Abbildungsverzeichnis**

<span id="page-37-0"></span>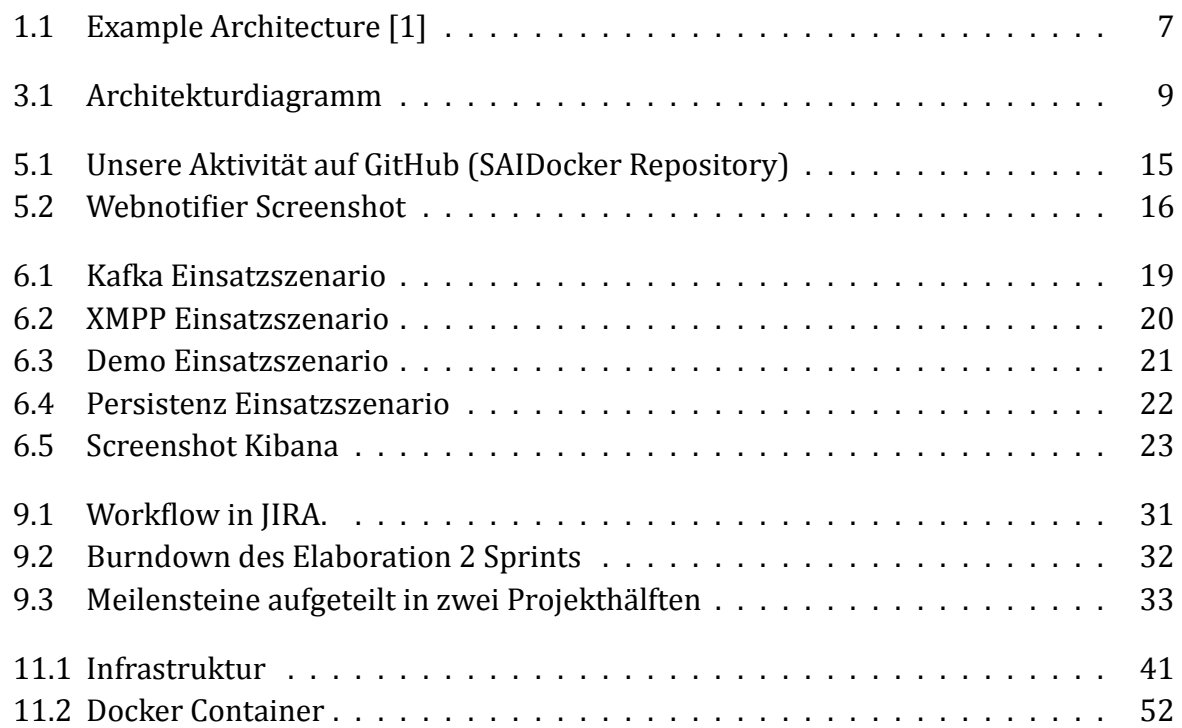

## **10.3 [Tabellenverze](#page-51-0)ichnis**

<span id="page-37-1"></span>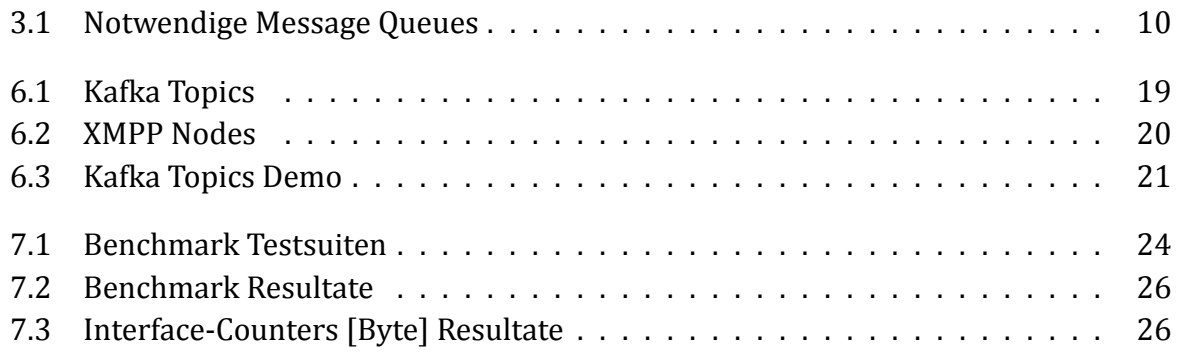

# **10.4 [Literatur](#page-25-3)**

- <span id="page-37-2"></span>[1] F. Skoog, Image of Example Architecture, 2017.
- [2] Apache Kafka A distributed streaming platform, [Online; aufgerufen am 1. Dez. 2017]. Adresse: https://kafka.apache.org.
- <span id="page-37-4"></span><span id="page-37-3"></span>[3] XMPP - Extensible Messaging Presence Protocol, [Online; aufgerufen am 1. Dez. 2017]. Adresse: https://xmpp.org/about.
- [4] Openfire Project, [Online; aufgerufen am 1. Dez. 2017]. Adresse: https://igniterealtime. org/projects/openfire.
- <span id="page-38-0"></span>[5] Kafka Documentation, [Online; aufgerufen am 1. Dez. 2017]. Adresse: https:// kafka.apache.org/documentation.
- <span id="page-38-1"></span>[6] [P. Lucente, Pmacct Project,](https://igniterealtime.org/projects/openfire) [Online; aufgerufen am 1. Dez. 2017]. Adresse: http : //www.pmacct.net.
- <span id="page-38-8"></span>[7] [Private Repo SAIDocker. Adresse:](https://kafka.apache.org/documentation) https://github.com/maederm/SAIDocker.
- [8] SleekXMPP Examples, [Online; aufgerufen am 1. Dez. 2017]. Adresse: htt[ps : / /](http://www.pmacct.net) [github.com/fritzy](http://www.pmacct.net)/SleekXMPP/tree/develop/examples.
- <span id="page-38-2"></span>[9] Docker Project, [Online; aufgeruf[en am 1. Dez. 2017\]. Adresse:](https://github.com/maederm/SAIDocker) https : / / www . docker.com.
- <span id="page-38-4"></span>[10] [Certbot, \[Online; aufgerufen am 1. Dez. 2017\]. Adresse:](https://github.com/fritzy/SleekXMPP/tree/develop/examples) https://certbot.eff. org.
- <span id="page-38-3"></span>[11] [Elastic Stack,](https://www.docker.com) [Online; aufgerufen am 1. Dez. 2017]. Adresse: https://www.elastic. co/solutions/logging.
- [12] [vSph](https://certbot.eff.org)ere Hypervisor, [Online; aufgerufen am 1. Dez. 2017]. Adresse: https://www. vmware.com/products/vsphere-hypervisor.html.
- <span id="page-38-5"></span>[13] [Jira, \[Online; aufgerufen a](https://www.elastic.co/solutions/logging)m 1. Dez. 2017]. Adresse: https://www.atlassian. com/software/jira.
- <span id="page-38-6"></span>[14] Kafka Python client, [Online; aufgerufen am 1. Dez. 2017]. Adresse: https://github. com/dpkp/kafka-python.
- [15] [Let's Encrypt, \[Online;](https://www.atlassian.com/software/jira) aufgerufen am 1. Dez. 2017]. Adresse: https://letsencrypt. org.
- <span id="page-38-7"></span>[16] [Nginx, \[Online; aufgerufen a](https://github.com/dpkp/kafka-python)m 1. Dez. 2017]. Adresse: https://nginx.org.
- [17] PostgreSQL, [Online; aufgerufen am 1. Dez. 2017]. Adresse: h[ttps://www.postgresql](https://letsencrypt.org). [org](https://letsencrypt.org).
- <span id="page-38-9"></span>[18] SleekXMPP, [Online; aufgerufen am 1. Dez. 2017]. Adresse: [https://github](https://nginx.org).com/ fritzy/SleekXMPP.
- <span id="page-38-10"></span>[19] [XEP](https://www.postgresql.org)-0060: Publish-Subscribe, [Online; aufgerufen am 1. Dez. 2017]. Adresse: https: //xmpp.org/extensions/xep-0060.html.
- <span id="page-38-11"></span>[20] [MiKTeX, \[Online; aufg](https://github.com/fritzy/SleekXMPP)erufen am 1. Dez. 2017]. Adresse: https://miktex.org.
- [21] [Travis Continous Integration, \[Online; aufgeruf](https://xmpp.org/extensions/xep-0060.html)en am 1. Dez. 2017]. Adresse: [https:](https://xmpp.org/extensions/xep-0060.html) //travis-ci.com.

# <span id="page-39-0"></span>**11 Appendix**

# **11.1 Work Environment**

<span id="page-39-1"></span>Unsere Szenarien liessen auf verschiedenen Infrastrukturen laufen, siehe Abbildung 11.1. Im SA-Zimmer haben wir auf einem unbenutzten Host VMware ESXi installiert und als lokales LAB verwendet. Auf diesem Hypervisor läuft primär ein Docker-Host, wie auch ein virtueller Router, um Testdaten zu erhalten, eine virtuelle Firewall und kleinere Traffic-Testsysteme.

Um auf dieser Infrastruktur zu arbeiten, installierten wir stat[ische](#page-35-6) Routen auf unseren Jumphosts und setzten als DNS Resolver die virtuelle Firewall.

Im INS haben wir eine leistungsstarke Ubuntu VM erhalten, wie auch Netflow-Daten des Schulungsraumes. Da der verwendete Switch keine MAC-Adressinformationen über Netflow verschicken konnte, brauchten wir das System jedoch nicht lange.

In der Student-DMZ lassen wir Jira für das Projektmanagement laufen.

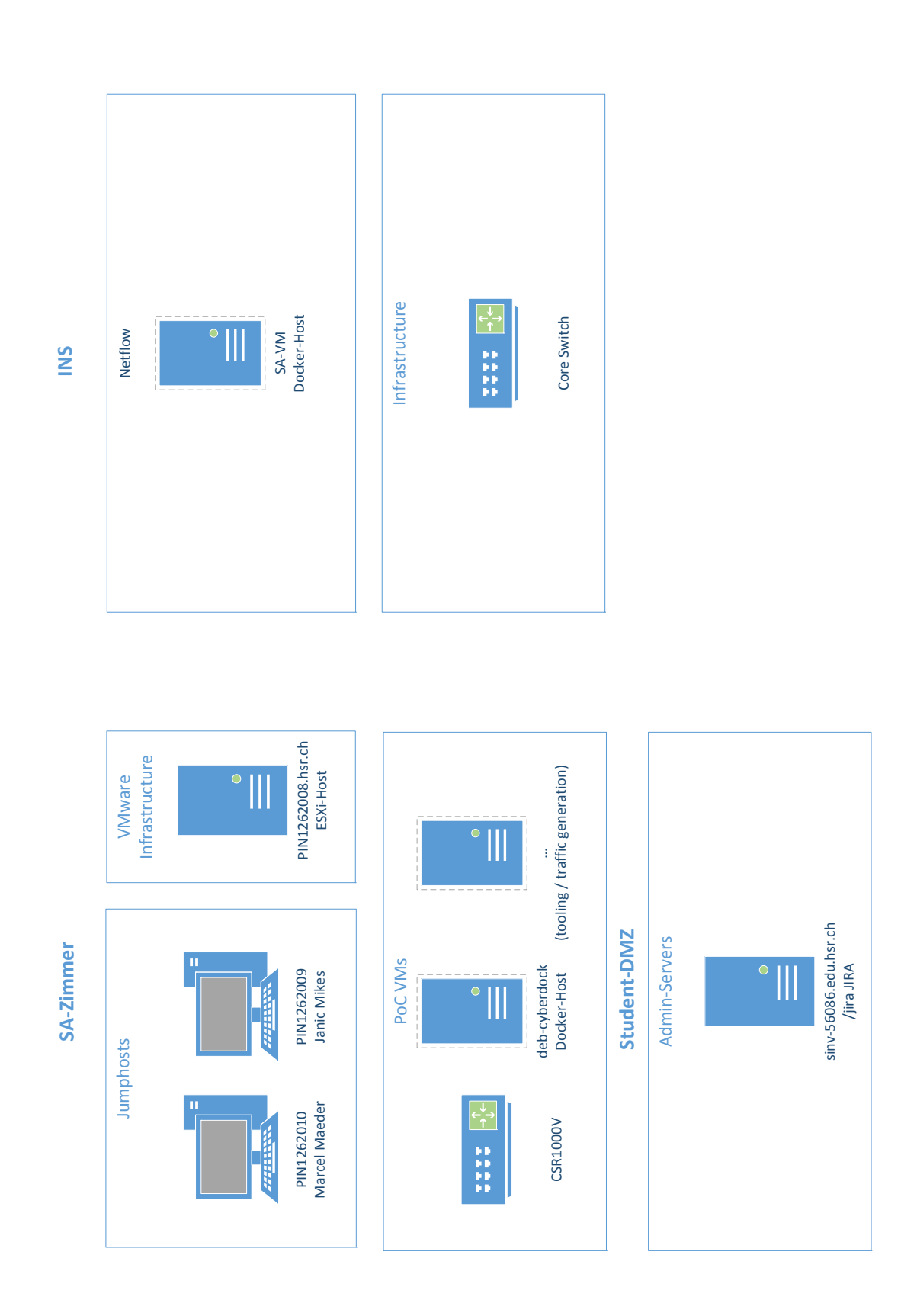

<span id="page-40-0"></span>Abbildung 11.1: Infrastruktur

## **Jira**

a l

Jira läuft hinter dem Nginx Reverse-Proxy, der ein Let's encrypt Zertifikat mittels certbot eingespielt bekommt. Damit Jira damit umgehen kann, müssen einige Änderungen am Configfile server.xml vorgenommen werden. Als Datenbank verwenden wir Postgres.

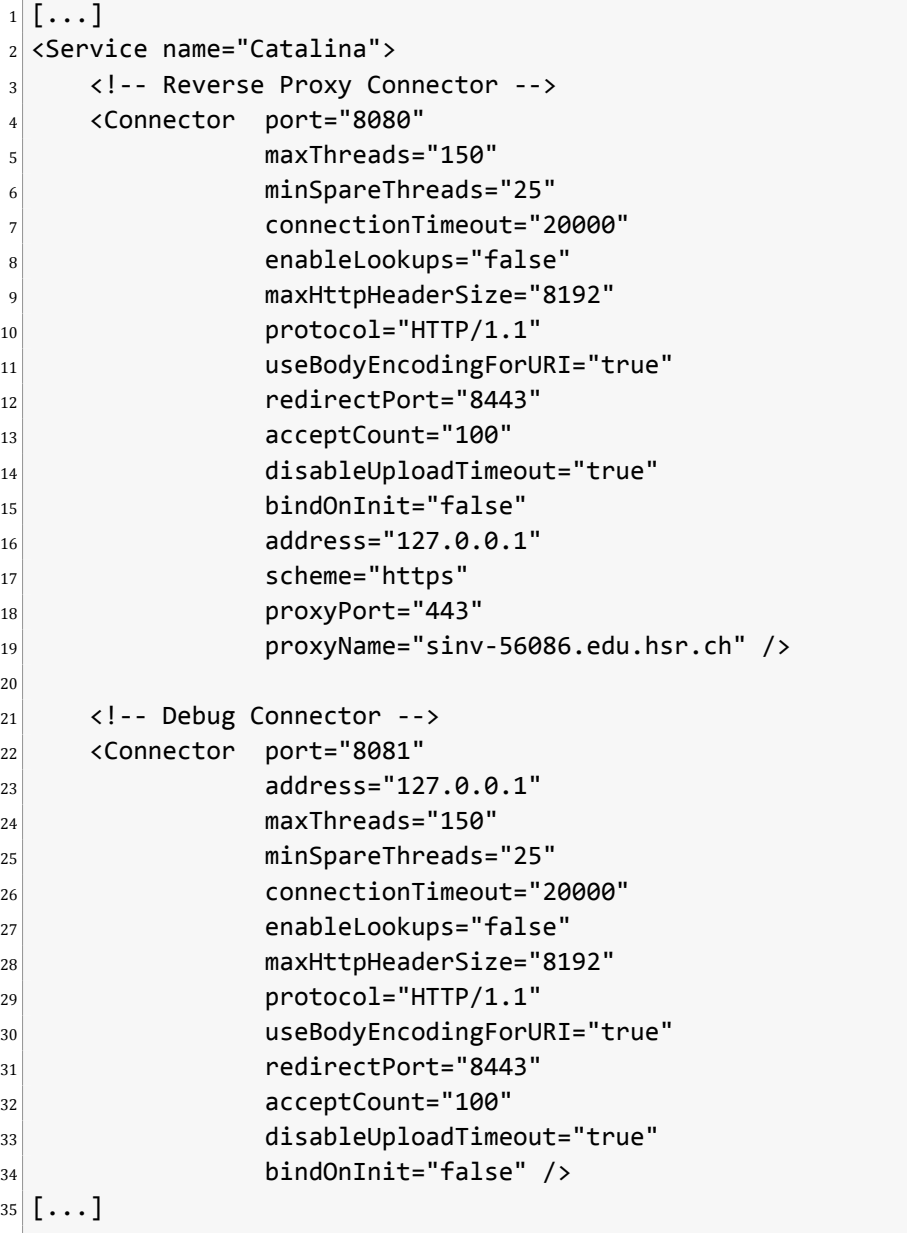

Listing 11.1: Jira server.xml

Nginx lässt den Pfad /jira an den Appserver weitergeben.

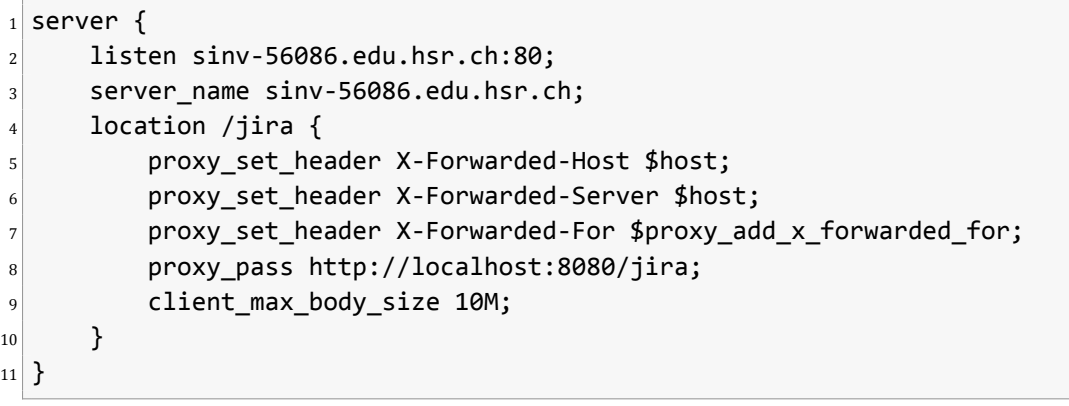

## Listing 11.2: Ngnix config

Certbot läuft nach dem Durchlaufen des Wizards automatisch und nimmt die notwendigen Änderungen an der Nginx Konfiguration selbst vor.

Weil es kein garantiertes Backup dieses Servers von der Schule gibt, haben wir dies automatisiert. Das Backup beinhaltet die Datenbank und die Jira-Daten. Das Archiv dieser Daten laden wir au[tomati](#page-36-7)siert auf OneDrive hoch. Das Backup müssen wir danach automatisch löschen, da der Platz auf dieser VM zu knapp ist.

```
_1 #!/bin/sh
_2 dirname=`date +%Y%m%d %H%M`
3 mkdir $dirname
_4 cd $dirname
s su - postgres -c "pg_dump jiradb" > db_backup.sql
6 tar -cf jira-data.tar /var/atlassian/application-data/jira
7 cd \ldots8 7z a $dirname.7z $dirname
9 rclone copy $dirname.7z jirabackup:/jirabackup/
_{10} rm -r $dirname
_{11} rm -r $dirname.7z
```
Listing 11.3: Jira automatisiertes Backup

# **11.2 Framework**

<span id="page-43-0"></span>Hier folgen Auszüge aus dem Quellcode unserer Programme und wichtige Konfigurationen.

## **Probes**

**Logreplay**

```
1 def replay(self, rate):
2 print('replay %s lines with offset at: %s' % (self.nooflines(), rate))
3 with open(self.file) as fp:
4 if self.file.lower().endswith(('.json', '.json.log')):
5 prefix = '{ "data_type": "%s", "generator": "%s", "value":' % ('json',
  ,→ self.generator)
6 postfix = ' }'
|7| else:
8 prefix = '{ "data_type": "%s", "generator": "%s", "value":"' % ('text'
  ,→ , self.generator)
9 postfix = '" }'
10
11 for cnt, line in enumerate(fp):
12 logline = line.replace("\n").replace("\r")
13 if self.placeholder ts != "":
14 logline.replace(self.placeholder_ts, str(datetime.datetime.now()))
15 self.xmpp.publish(self.node, '%s%s%s' % (prefix, logline, postfix))
16 sleep(rate)
17
18 logging.info("Replayed \{\} Lines of log in \{\}s".format(cnt+1, (cnt+1)*rate))
```
Listing 11.4: Logreplay most important source

### **Pmacct**

```
_1 nfacctd port: 2055
2 nfacctd templates file: /var/cache/pmacct/netflow templates.json
3 plugins: kafka[kafka], kafka[mac]
4
5 aggregate[kafka]: src_host,dst_host,src_port,dst_port,proto
6 kafka_output[kafka]: json
7 kafka_topic[kafka]: nf.queue
8 kafka_broker_host[kafka]: kafka
9 kafka_refresh_time[kafka]: 300
10 kafka_history[kafka]: 5m
_{11} kafka history roundoff[kafka]: m
12 nfacctd_stitching[kafka]: true
13
14 aggregate[mac]: src_mac
15 kafka_output[mac]: json
```
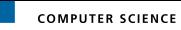

```
16 kafka_topic[mac]: mac.queue
17 kafka broker host[mac]: kafka
18 kafka_refresh_time[mac]: 300
_{19} kafka history[mac]: 5m
20 kafka_history_roundoff[mac]: m
_{21} nfacctd stitching[mac]: true
```
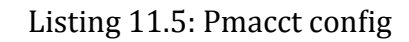

### **Agents**

#### **MacMan**

```
1 def handleMac(self, msg : json):
|z| mac = msg['mac_src']
3 if mac not in self.db:
        logging.info('Unknown mac: %s', mac)
5 self.db[mac] = {'first_seen': msg['stamp_updated'], 'last_seen': msg['
  → stamp updated']}
6 self.sendAlert(msg, "danger", "Unknown Host")
7 else:
8 logging.info('Known mac: %s', mac)
9 self.sendAlert(msg, "", "Known Host")
10 self.db[mac]['last_seen'] = msg['stamp_updated']
11
12 self.saveDb()
```
#### Listing 11.6: MacMan most important source

#### **SimplenoƟfier**

```
1 \lceil \ldots \rceil2 self.add_event_handler('pubsub_publish', self.alertAdapter, threaded=True)
3
4 def alertAdapter(self, msg):
\mathsf{s} data = msg['pubsub_event']['items']['item']['payload']
6 self.callback(data.text)
7
8 def handleAlert(self, msg):
     logging.info("Received Msg: %s", msg)
```
#### Listing 11.7: SimpleNotifier most important source

### **WebnoƟfier**

```
1 from aiohttp import web
2
3 class WebNotifier:
4 def __init_(self, host, port):
5 self.host = host
6 self.port = port
7
8 async def push(self, message: dict, ws):
9 await ws.send_str(json.dumps({"timestamp": str(datetime.datetime.now()), "
  ,→ payload": message}))
10
11 async def notifier(self, ws, config):
12 source = config['source']
13 if source == 'kafka':
14 bootstrap_servers = config['host']
\begin{bmatrix} 15 \end{bmatrix} topic = config['topic']
16 consumer = KafkaConsumer(bootstrap_servers=bootstrap_servers,
  ,→ auto_offset_reset='latest')
17
18 consumer.subscribe(pattern=topic)
19
20 async for message in AsyncIteratorExecutor(consumer):
21 await self.push(json.loads(message.value), ws)
22
|23| async def wsHandler(self, request):
24 print("HandleWS")
25 ws = web.WebSocketResponse()
26 await ws.prepare(request)
27 async for msg in ws:
28 if msg.type == aiohttp.WSMsgType.TEXT:
29 config = json.loads(msg.data)
30 print(config)
31 try:
32 task = request.app.loop.create_task(self.notifier(ws, config))
33 await task
34 finally:
\frac{35}{35} task.cancel()
36 print("Done with client")
37
38 def run(self):
39 app = web.Application()
_{40} app.router.add_get('/ws', self.wsHandler)
\begin{array}{lll} \text{app. router.add\_get('/', lambda x: aiohttp.web. HTTPFound('/index.html'))} \end{array}|42| PROJECT_ROOT = pathlib.Path(__file__).parent
43 app.router.add_static('/', path=PROJECT_ROOT / 'static', name='static')
44 web.run_app(app, host=self.host, port=self.port)
```
Listing 11.8: Webnotifier most important source

## **11.3 Messaging**

## <span id="page-46-0"></span>**Kafka**

### **InstallaƟon**

```
_1 FROM java: 8-jre
2
3 LABEL maintainer="janic.mikes@gmail.com"
4
5 ARG SCALA VERSION
6 ARG KAFKA_VERSION
7
8 RUN wget -q -O - http://mirror.switch.ch/mirror/apache/dist/kafka/$KAFKA_VERSION/
   ,→ kafka_$SCALA_VERSION-$KAFKA_VERSION.tgz | tar -xzf - -C /opt \
9 && mv /opt/kafka_$SCALA_VERSION-$KAFKA_VERSION /opt/kafka
10
11 ENV PATH /opt/kafka/bin:$PATH
12
13 COPY docker-entrypoint.sh /docker-entrypoint.sh
14 ENTRYPOINT ["/docker-entrypoint.sh"]
15
16 VOLUME ["/opt/kafka/config"]
17
18 EXPOSE 9092
19
20 CMD ["kafka-server-start.sh", "/opt/kafka/config/server.properties"]
```
Listing 11.9: Kafka Dockerfile

## **KonfiguraƟon**

Der Hostname, der im Listener verwendet wird, muss vom Client aufgelöst werden können.

```
1 listeners=PLAINTEXT://kafka:9092
```
Listing 11.10: Kafka Configuration server.properties

## **XMPP - Openfire**

### **InstallaƟon**

```
_1 FROM java:8-jre
\overline{2}3 LABEL maintainer="janic.mikes@gmail.com"
4
5 ARG OPENFIRE VERSION
6 ARG OPENFIRE USER
7 ARG OPENFIRE DATA DIR
8 ARG OPENFIRE CONF DIR
9 ARG OPENFIRE LOG DIR
10
11 RUN wget "http://download.igniterealtime.org/openfire/openfire_${OPENFIRE_VERSION}
   ,→ _all.deb" -O /tmp/openfire_${OPENFIRE_VERSION}_all.deb \
12 && dpkg -i /tmp/openfire_${OPENFIRE_VERSION}_all.deb \
13 && mv /var/lib/openfire/plugins/admin /usr/share/openfire/plugin-admin \
14 && rm -rf openfire_${OPENFIRE_VERSION}_all.deb
15
_{16} COPY docker-entrypoint.sh /docker-entrypoint.sh
17
_{18} # Volumes and Permissions
19 RUN chmod +x /docker-entrypoint.sh \
_{20} && mkdir -p /etc/openfire \
21 && chmod -R 0755 /etc/openfire
22
23 EXPOSE 3478/tcp 3479/tcp 5222/tcp 5223/tcp 5229/tcp 7070/tcp 7443/tcp 7777/tcp
   ,→ 9090/tcp 9091/tcp
24
25 VOLUME ["${OPENFIRE_DATA_DIR}"]
26
27 #USER ${OPENFIRE_USER}:${OPENFIRE_USER}
28
29 ENTRYPOINT ["/docker-entrypoint.sh"]
```
Listing 11.11: Openfire Dockerfile

### **KonfiguraƟon**

Die Konfiguration von Openfire konnten wir nicht automatisieren. Wir mussten bei der ersten Instanziierung manuell den Wizard durchgehen. Ausserdem benötigt XMPP eine lauffähige Namensauflösung.

# **11.4 ElasƟc Stack**

Elastic Stack (zuvor auch ELK Stack genannt) steht für Elasticsearch, Logstash und Kibana. Dies ist ein Software Trio, welches von Elastic co. entwickelt wird. Es hilft dabei, Daten zu sammeln und wieder zu finden. Kibana ist ein Web GUI, welches die Interaktion mit Elasticsearch vereinfacht.

## **Queries**

Statt über Kibana kann die Elasticsearch Datenbank auch direkt abgefragt werden. Hier ein Beispiel einer Query über alle Einträge von einem Gerät über die letzten 4 Stunden.

```
_1 curl -XGET "http://elasticsearch:9200/logkafka-*/_search" -H 'Content-Type:
       ,→ application/json' -d'
2 \mid \{3 "query": {
 |4| "bool": {
 \begin{bmatrix} 5 \end{bmatrix} "filter": [
 \begin{array}{ccc} 6 & \phantom{1} & \phantom{1} &7 "match_phrase": {
8 "value.mac_src": "00:0c:29:ae:6f:06"
<sup>9</sup>
10 },
\begin{array}{ccc} \hline \end{array} 11 \begin{array}{ccc} \hline \end{array}\begin{array}{ccc} \text{12} & \text{12} \end{array} "range": {
\begin{bmatrix} 13 \end{bmatrix} "@timestamp": {
\begin{array}{ccc} \text{14} & \text{``gte''}: \text{``now-4h''}, \end{array}\begin{array}{ccc} \text{15} & \text{``lte'': "now''}, \end{array}16 "time_zone": "+01:00"
\begin{array}{c} \begin{array}{c} \text{17} \\ \text{18} \end{array} \end{array}18 }
19 }
20 ]
|21| }
22 }
23}
```
Listing 11.12: Beispielabfrage Elasticsearch

# **11.5 Docker Container**

Sämtliche unsere Applikationen und Server laufen als eigene Container. Dies bietet die Möglichkeit, schnell und sauber mehrere Systeme zu starten und bei nicht gebrauch zu beenden. Die Konfiguration lässt sich dadurch unter Versionskontrolle bringen, was wiederrum einen Vorteil beim gemeinsamen Arbeiten bietet. Siehe auch Abbildung 11.2

## **Beispiel Dockerfile Pmacct**

Für das Projekt Pmacct haben wir ein eigenes Dockerfile erstellt, welches zuerst die Build-Umgebung aufbaut und das Projekt kompiliert. Danach kopiert es die Build Artifacts in einen neuen Container, damit nur noch die notwendigen Binaries installiert sind. Für unsere eigenen Pytho[n Projekt](#page-36-6)e haben wir auch solche Dockerfiles erstellt.

```
_1 FROM alpine: latest
2
3 RUN apk add --update \
|4| build-base \
|5| librdkafka-dev \
6 libpcap-dev \
7 libtool \
8 autoconf \
9 automake \
10 pkgconf
11
12 WORKDIR /root/build
13 COPY jansson/ /root/build/jansson/
14 RUN cd jansson && \
15 autoreconf -i && \
16 ./configure && \
17 make && \
18 make install && \
19 cd ..
20
21 COPY pmacct/ /root/build/pmacct/
22
23 RUN cd pmacct && \
24 ./autogen.sh && \
25 ./configure \
26 --prefix=/root/build/buildoutput \
|27| --enable-jansson \
28 --enable-kafka && \
29 make && \
30 make install && \
31 cd ..
32
33 # Smaller running enviorment
34 FROM alpine:latest
35 RUN apk add --update \
36 libpcap \
```

```
37 librdkafka
38 jansson
39
40 COPY --from=0 /root/build/buildoutput/ /usr/local/
41
42 RUN mkdir /var/cache/pmacct && \
43 touch /var/cache/pmacct/netflow_templates.json && \
44 chown -R nobody:nogroup /var/cache/pmacct
45
46 RUN mkdir /data && \
47 chown -R nobody: nogroup / data
48 VOLUME ["/etc/pmacct", "/var/cache/pmacct", "/data"]
49
50 USER nobody:nogroup
51 EXPOSE 2055/udp
52
53 COPY docker-entrypoint.sh /docker-entrypoint.sh
54 ENTRYPOINT ["/docker-entrypoint.sh"]
55
56 CMD ["/usr/local/sbin/nfacctd", "-f", "/etc/pmacct/nfacctd.conf"]
```
Listing 11.13: Beispielabfrage Elasticsearch

# **11.6 ELEXDokumentation**

Als ETEXUmgebung verwenden wir MIKTex [20]. Zum Builden erstellten wir Makefiles. Den Build der Dokumentation haben wir mittels Travis-CI [21] automatisiert. Die benötigten Packages, um das Dokument zu generieren, haben wir in ein Docker Image gepackt. Dies hat die Buildzeit annähernd halbiert.

٠

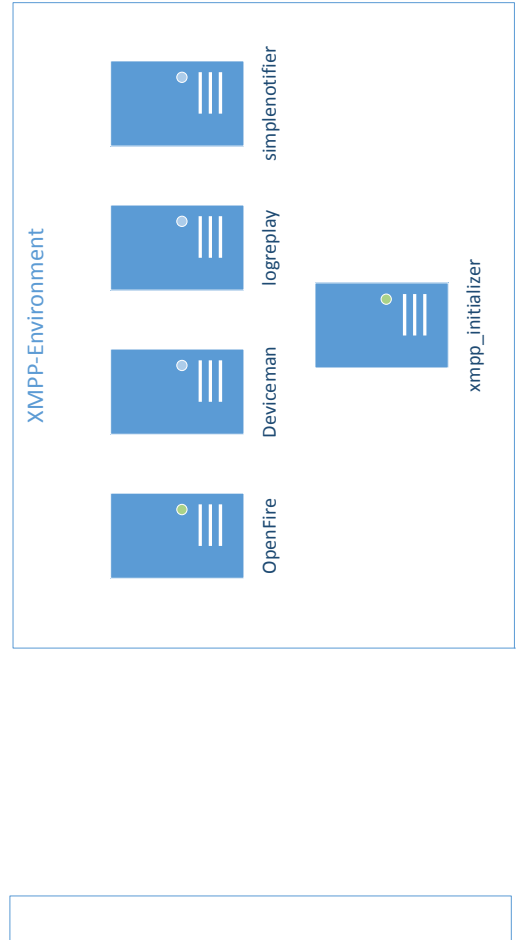

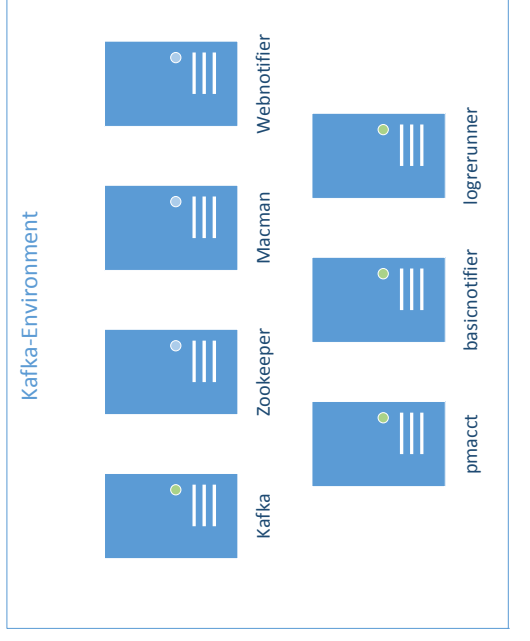

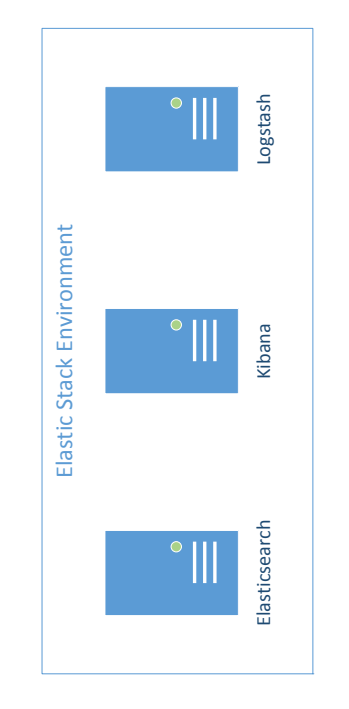

<span id="page-51-0"></span>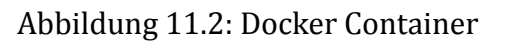